# Цифровой проектор Руководство пользователя

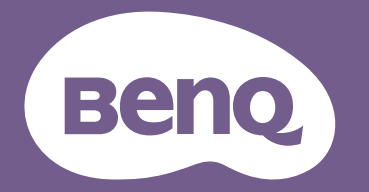

## <span id="page-1-0"></span>**Гарантия и авторские права**

#### Ограниченная гарантия

Корпорация BenQ гарантирует отсутствие в данном изделии дефектов материалов и изготовления при условии соблюдения правил эксплуатации и хранения.

Любая гарантийная рекламация должна сопровождаться подтверждением даты покупки. В случае обнаружения дефектов в данном изделии в течение гарантийного срока единственным обязательством корпорации BenQ и единственным способом возмещения ущерба является замена любой неисправной детали (включая дефекты изготовления). Чтобы воспользоваться услугой гарантийного обслуживания, немедленно сообщите обо всех дефектах поставщику, у которого было приобретено данное изделие.

Внимание! Данное гарантийное обязательство аннулируется в случае нарушения покупателем установленных компанией BenQ письменных инструкций, в частности, влажность окружающей среды должна быть в пределах от 10% до 90%, температура от 0°C до 35°C, высота над уровнем моря не более 4920 футов, в также следует избегать работы проектора в запыленной среде. Данное гарантийное обязательство предоставляет вам определенные юридические права, наряду с которыми возможно существование других прав, различных для каждой конкретной страны.

Для получения дополнительной информации посетите веб-сайт www.BenQ.com.

#### Авторские права

Copyright © 2022 BenQ Corporation. Все права сохраняются. Воспроизведение, передача, перезапись, хранение в информационно-поисковых системах, а также перевод на любой язык (в том числе компьютерный) в любой форме и любым способом (электронным, механическим, магнитным, оптическим, химическим, ручным и пр.) любой части данного документа без предварительного письменного разрешения корпорации BenQ запрещены.

#### Ограничение ответственности

Корпорация BenQ не дает никаких обещаний или гарантий, как явных, так и подразумеваемых, относительно содержания данного документа, включая какие бы то ни было гарантии, заверения о коммерческой пригодности или соответствии определенной цели. Кроме того, корпорация BenQ оставляет за собой право на периодическое обновление и изменение данного документа без обязательного уведомления кого бы то ни было о таковых исправлениях или изменениях.

\*DLP, Digital Micromirror Device и DMD являются торговыми марками Texas Instruments. Другие торговые марки защищены авторскими правами соответствующих компаний и организаций.

#### Патенты

Получить дополнительную патентную информацию на проектор BenQ можно на веб-сайте http://patmarking.benq.com/.

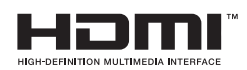

## Содержание

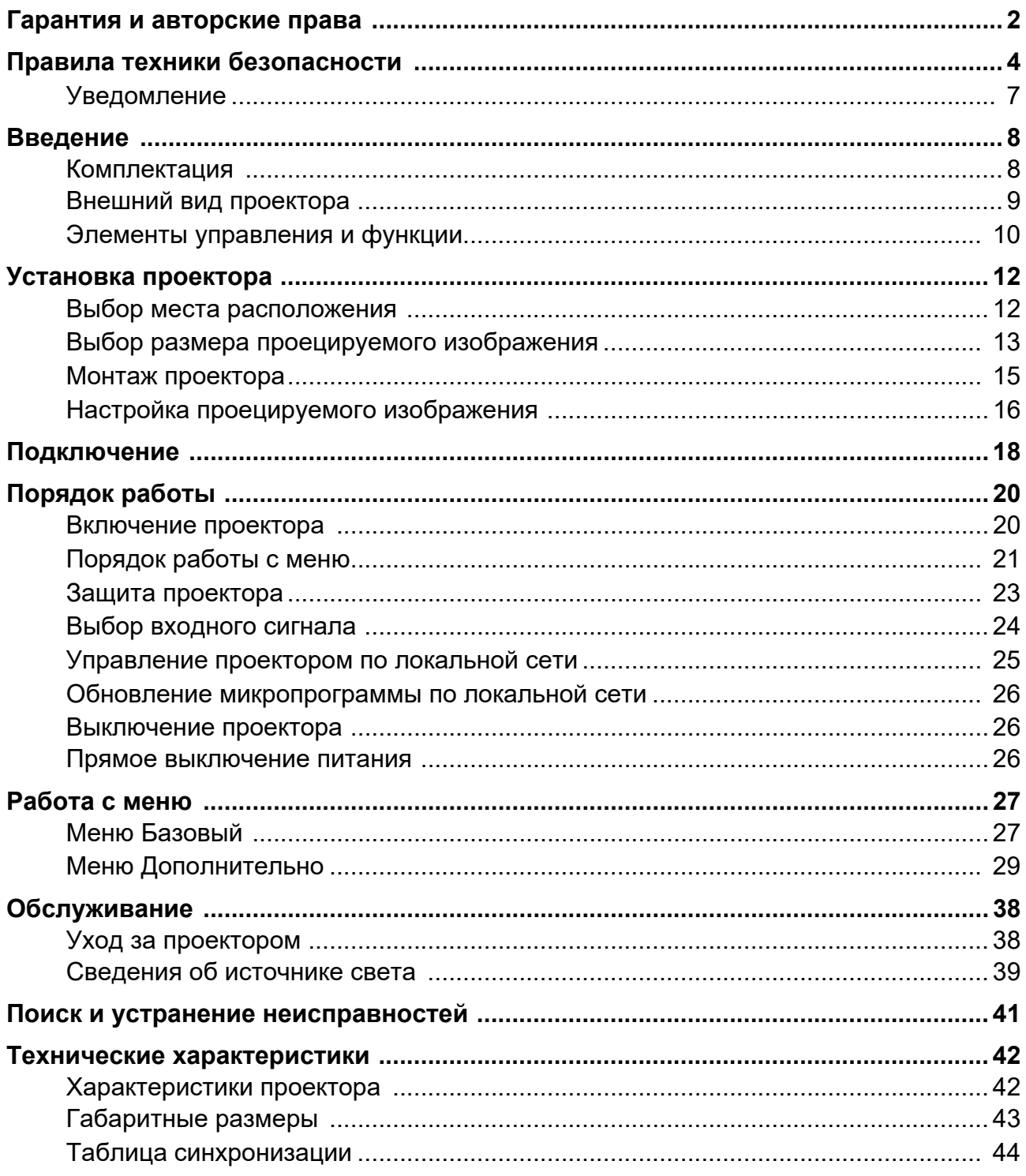

## <span id="page-3-0"></span>**Правила техники безопасности**

Данный проектор разработан и протестирован в соответствии с последними стандартами по безопасности оборудования для информационных технологий. Тем не менее для обеспечения безопасного использования этого аппарата необходимо выполнять все инструкции, приведенные в данном руководстве и на самом проекторе.

1. **Перед работой с проектором обязательно прочтите данное руководство пользователя.** Сохраните его для последующего использования в будущем.

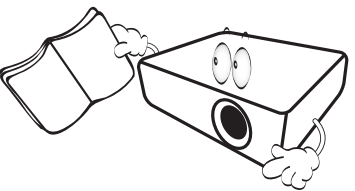

2. **Запрещается смотреть в объектив во время работы проектора.** Интенсивный луч света опасен для зрения.

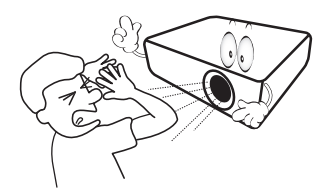

3. **Для проведения технического обслуживания необходимо обращаться только к квалифицированным специалистам.**

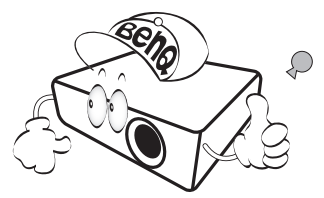

- 4. **При включении источника света проектора обязательно открывайте затвор (при наличии) или снимайте крышку объектива (при наличии).**
- 5. В процессе работы источник света сильно нагревается. Перед заменой модуля источника света необходимо дать проектору остыть в течение приблизительно 45 минут.

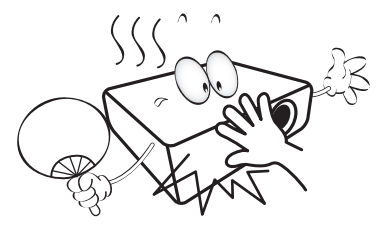

6. В некоторых странах напряжение в сети НЕСТАБИЛЬНО. Проектор рассчитан на безотказную эксплуатацию при напряжении сети питания перем. тока от 100 до 240 В, однако сбои питания и скачки напряжения свыше **±**10 В могут привести к выходу проектора из строя. **Поэтому при опасности сбоев питания или скачков напряжения рекомендуется подключать проектор через стабилизатор напряжения, фильтр для защиты от перенапряжения или источник бесперебойного питания (UPS).** 

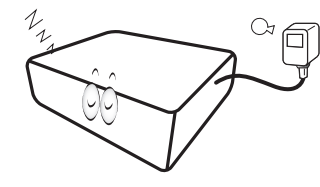

7. Во время работы проектора запрещается закрывать проекционный объектив каким-либо предметами – это может привести к нагреванию и деформированию этих предметов или даже стать причиной возгорания. Для временного отключения источника света используется функция "Пустой экран".

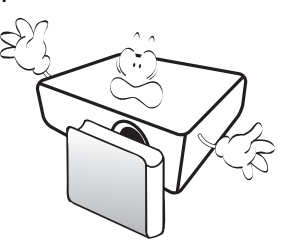

8. Не используйте источник света после окончания установленного срока его службы. При работе сверх установленного срока службы источник света в редких случаях может треснуть.

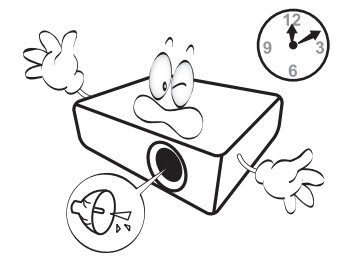

9. Запрещается производить замену источника света и других электронных компонентов, если вилка шнура питания проектора не вынута из розетки.

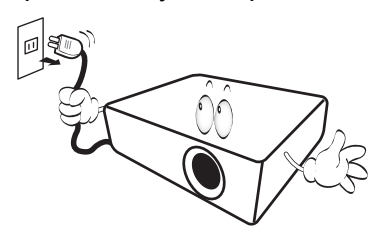

10. Не устанавливайте проектор на неустойчивую тележку, стойку или стол. Падение проектора может причинить серьезный ущерб.

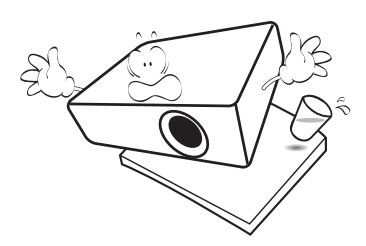

11. Не пытайтесь самостоятельно разбирать проектор. Детали внутри корпуса находятся под высоким напряжением, контакт с ними может привести к смертельному исходу. Единственным элементом, обслуживание которого может осуществляться пользователем, является источник света, имеющий отдельную съемную крышку.

Ни при каких обстоятельствах не следует отвинчивать или снимать никакие другие крышки. Для выполнения обслуживания обращайтесь только к квалифицированным специалистам.

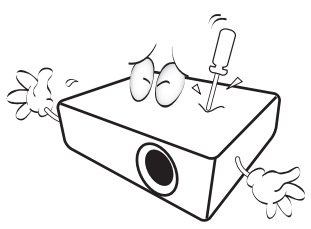

- 12. Не закрывайте вентиляционные отверстия.
	- Не устанавливайте проектор на одеяло, постель и другую мягкую поверхность.
	- Не накрывайте проектор тканью и т.д.
	- Не размещайте рядом с проектором легко воспламеняющиеся предметы.

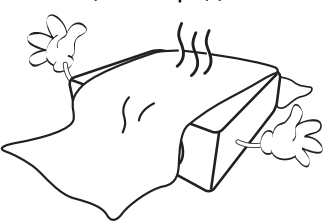

Затруднение вентиляции проектора через отверстия может привести к его перегреву и возгоранию.

- 13. Во время работы проектор должен быть установлен на ровной горизонтальной поверхности.
	- Наклон влево или вправо не должен превышать 10 градусов, а вперед и назад – 15 градусов. Использование проектора в наклонном положении может привести к нарушению работы или повреждению источника света.

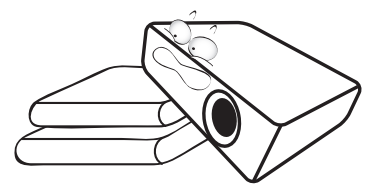

14. Запрещается устанавливать проектор вертикально на торцовую часть. Это может привести к падению проектора и повлечь за собой его повреждение или травмирование людей.

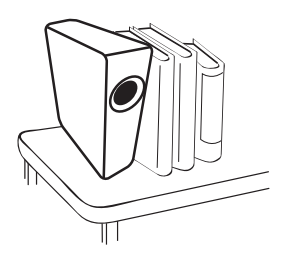

15. Не вставайте на проектор и не ставьте на него никакие предметы. Помимо опасности повреждения самого проектора это может привести к несчастному случаю и травме.

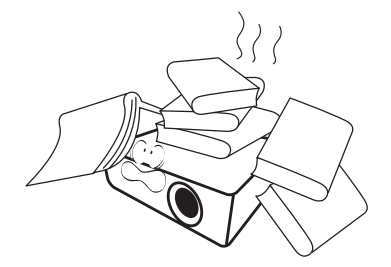

16. Во время работы проектора вы можете почувствовать поток теплого воздуха со специфическим запахом из вентиляционной решетки проектора. Это обычное явление и не является неисправностью устройства.

17. Не ставьте емкости с жидкостью на проектор или рядом с ним. Попадание жидкости внутрь корпуса может привести к выходу проектора из строя. В случае попадания жидкости выньте вилку шнура питания из электрической розетки и обратитесь в сервисный центр BenQ для технического осмотра проектора.

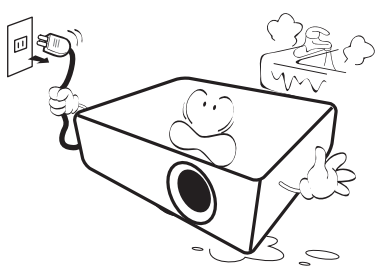

18. Данный проектор предусматривает возможность демонстрации перевернутых изображений при креплении к потолку/стене.

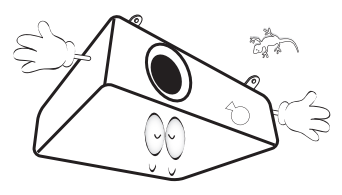

19. Для данного устройства требуется заземление.

- 20. Не устанавливайте проектор в следующих местах:
	- В местах с плохой вентиляцией или в ограниченном пространстве. Расстояние до стен должно быть не менее 50 см, а вокруг проектора должна обеспечиваться свободная циркуляция воздуха.
	- В местах с очень высокой температурой, например в автомобиле с закрытыми окнами.
	- В местах с повышенной влажностью, запыленностью или задымленностью, где возможно загрязнение компонентов оптики, которое приведет к сокращению срока службы проектора и затемнению изображения.

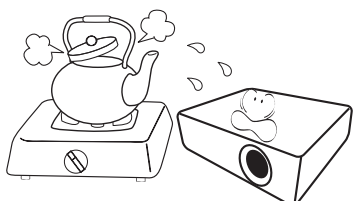

- Рядом с пожарной сигнализацией.
- В местах с температурой окружающей среды выше 40°C.
- В местах, высота над уровнем моря которых превышает 3000 м (10000 футов).

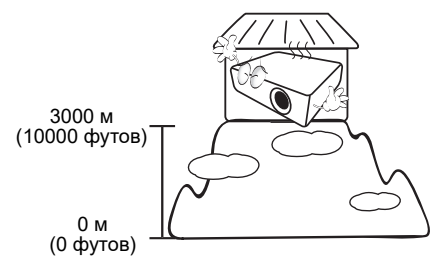

## <span id="page-6-0"></span>**Уведомление**

Для безопасной эксплуатации устройства внимательно прочтите настоящее руководство пользователя перед началом работы с проектором.

#### **Группа риска 2**

- 1. В соответствии с классификацией фотобиологической безопасности ламп и ламповых систем данное устройство относится к Группе риска 2, IEC 624715:2015.
- 2. Данное устройство представляет опасность оптического излучения.
- 3. Не смотрите на работающий источник света. Это опасно для зрения.
- 4. Запрещается прямо смотреть на луч, так как он является источником яркого света.

 $RG<sub>2</sub>$ **OXIL** 

**Предостережение о лазерном излучении**

Данное устройство относится к потребительским лазерным устройствам КЛАССА I и соответствует стандартам IEC 60825-1:2014, EN 60825-1:2014/A11:2021 и EN 50689:2021.

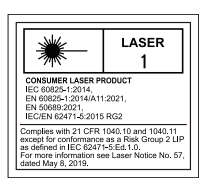

Вышеуказанное предостережение о лазерном излучении находится на нижней стороне устройства.

Источником света проектора используется лазер.

Осторожно! Выполнение настроек и регулировок, а также процедур, не указанных в настоящем руководстве, может нести опасность излучения.

- Ни в коем случае не оставляйте детей без присмотра и не разрешайте им смотреть на луч проектора на любом расстоянии от проектора.
- Будьте осторожны при запуске проектора с помощью пульта ДУ, стоя перед проекционным объективом.
- Категорически запрещается использовать оптические приборы, в частности, бинокли и телескопы напротив луча.

## <span id="page-7-0"></span>**Введение**

## <span id="page-7-1"></span>**Комплектация**

Аккуратно распакуйте комплект и убедитесь в наличии всех перечисленных ниже деталей. В случае отсутствия каких-либо из указанных деталей обратитесь по месту приобретения комплекта.

#### Стандартные принадлежности

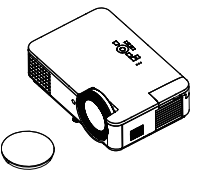

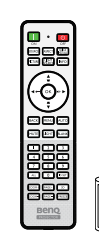

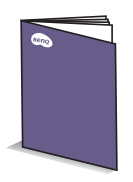

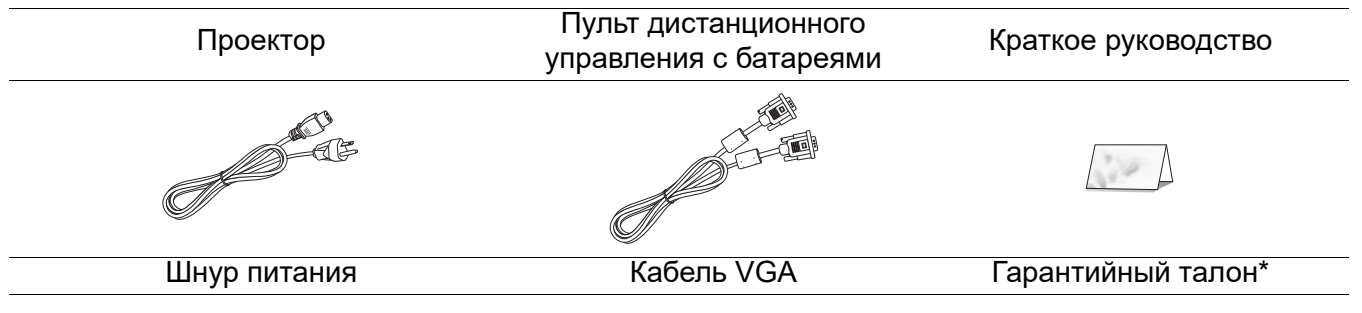

- Состав комплекта принадлежностей соответствует вашему региону, поэтому некоторые принадлежности могут отличаться от приведенных на иллюстрациях.
- \*Гарантийный талон прилагается только для отдельных регионов. Для получения более подробной информации обратитесь к дилеру.

#### Дополнительные принадлежности

1. 3D-очки 2. Пылеулавливающий фильтр

### Замена батареек пульта ДУ

- 1. Нажмите и откройте крышку батарейного отсека, как показано на рисунке.
- 2. Извлеките старые батарейки (при наличии) и установите две батарейки типоразмера ААА. Соблюдайте полярность, как показано на рисунке.
- 3. Установите на место и защелкните крышку батарейного отсека.

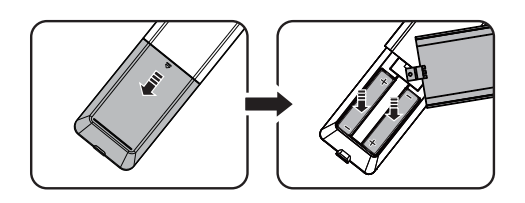

- Не оставляйте пульт ДУ с батарейками в условиях сильной жары или влажности, например, на кухне, в ванной, в сауне, в солярии или закрытом автомобиле.
- Для замены обязательно используйте элементы питания рекомендованного изготовителем типа или аналогичные им.
- Утилизируйте отработанные батарейки в соответствии с инструкциями производителя и местными нормами, принятыми в вашей стране.
- Запрещается сжигать батарейки. Это может привести к взрыву.
- Для предотвращения протечки батареек следует вынимать отработанные батарейки, а также извлекать их при длительном перерыве в использовании пульта ДУ.

## <span id="page-8-0"></span>**Внешний вид проектора**

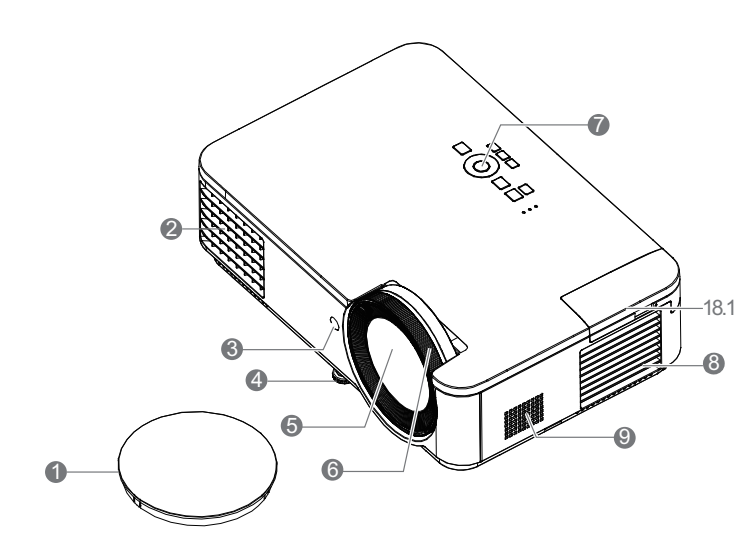

- 1. Крышка объектива
- 2. Вентиляционное отверстие (выпуск воздуха)
- 3. Инфракрасный датчик ДУ
- 4. Регулировочные ножки
- 5. Объектив проектора
- 6. Регулятор фокуса
- 7. Внешняя панель управления (См. Элементы [управления](#page-9-0) и функции на стр[. 10.](#page-9-0))
- 8. Вентиляционное отверстие (забор воздуха)
- 9. Динамик
- 10. Отверстия для настенного монтажа
- 11. Проушина для блокирования
- 12. Разъем питания переменного тока
- <span id="page-8-1"></span>13. Разъем для замка Kensington (защита 25. Отверстия модуля PointWrite от кражи)

14. Разъем USB типа А

26

- 15. Гнездо аудиовхода Гнездо аудиовыхода
- 16. Микрофон

10

**12 13** 

**10** 

- 17. Гнездо аудиовхода (Л/П)
- 18. Входной разъем HDMI 1
- 18.1 Разъем для аппаратного ключа Wi-Fi (входной разъем HDMI 2 для аппаратного ключа HDMI)Гнездо видеовхода

4

14 15 16 **18** 19

 $_{2}^{\prime}$  20 23 24 25

**DANO** 

10

**11** 10

 $\overline{A}$ 

- 19. Гнездо видеовхода S-Video
- 20. Разъем входного сигнала RGB (ПК)
- 21. Порт управления RS-232
- 22. Разъем выходного сигнала RGB (ПК)
- 23. Входной разъем локальной сети RJ-45
- 24. Мини-разъем USB типа B
- 

## <span id="page-9-0"></span>**Элементы управления и функции**

## Проектор и пульт ДУ

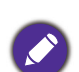

На пульте ДУ или проекторе доступны все клавиши, описанные в настоящем документе.

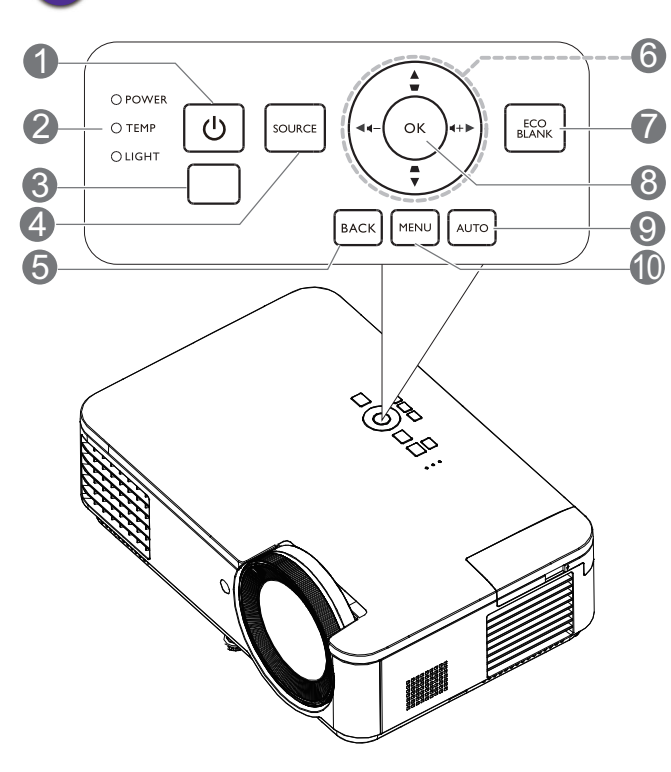

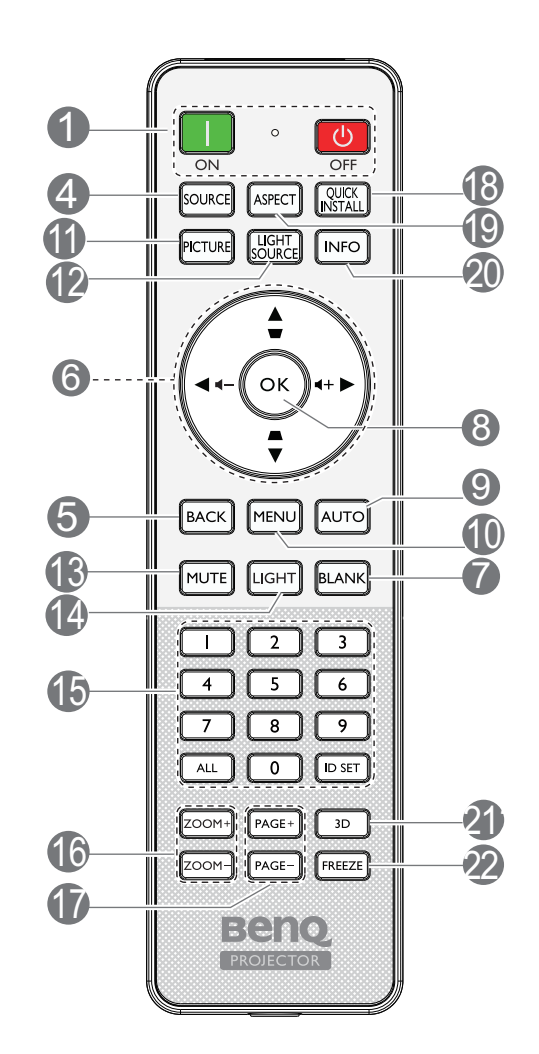

#### 1. **POWER**

Переключение режимов ожидания и включения проектора.

#### **ON**/ **OFF**

Переключение режимов ожидания и включения проектора.

- 2. **Индикатор POWER**/**Предупреждающий индикатор TEMP**/**Индикатор LIGHT** (См. [Индикаторы](#page-39-0) на стр. 40.)
- 3. Инфракрасный датчик ДУ
- 4. **SOURCE**

Отображение панели выбора источника сигнала.

#### 5. **BACK**

Возврат в предыдущее меню, выход с сохранением настроек.

6. Кнопки со стрелками  $(\blacktriangle, \blacktriangledown, \blacktriangle, \blacktriangleright)$ 

В режиме экранного меню данные кнопки используются для выбора нужных элементов меню и настройки параметров.

Кнопки коррекции трапецеидальности 2D  $(\triangle, \triangle)$ 

Отображение страницы коррекции трапецеидальности 2D.

#### Клавиши громкости  $\blacktriangleleft - / \blacktriangleleft +$

Уменьшение или увеличение громкости проектора.

#### 7. **ECO BLANK**

Отключение изображения на экране.

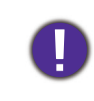

Во время работы проектора не закрывайте проекционный объектив никакими предметами - это может привести к нагреванию и деформации этих предметов или даже стать причиной возгорания.

**8. OK**

Подтверждение выбранного пункта экранного меню.

#### 9. **AUTO**

Автоматическое определение оптимального времени выдержки для отображаемого изображения при выборе сигнала ПК (аналогового RGB).

#### 10. **MENU**

Включение экранного меню.

#### 11. **PICTURE**

Выбор режима изображения.

12. LIGHT SOURCE

Отображение меню **Режим освещения** для выбора подходящего режима источника света.

#### 13. **MUTE**

Включение и выключение звука проектора.

#### 14. **LIGHT**

Включение подсветки кнопок пульта ДУ на несколько секунд. Чтобы подсветка работала постоянно, нажмите другую кнопку, пока включена подсветка. Снова нажмите кнопку, чтобы выключить подсветку.

15. Клавиши ID-кода проектора

Служат для установки ID-кода проектора.

## Рабочий диапазон пульта ДУ

Для нормальной работы пульт ДУ нужно направлять на датчик ИК-сигнала перпендикулярно, с отклонением не более 30 градусов. Расстояние между пультом ДУ и датчиком не должно превышать 8 метров (~ 26 футов).

Следите за тем, чтобы между пультом ДУ и инфракрасным датчиком проектора не было препятствий, мешающих прохождению инфракрасного луча.

• Управление проектором с помощью передней • Управление проектором сверху панели

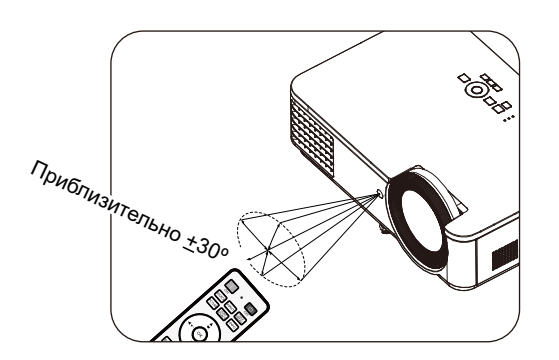

#### 16. **ZOOM+**/**ZOOM-**

Увеличение или уменьшение размера проецируемого изображения.

#### 17. **PAGE**+/**PAGE**-

Работа с отображаемой прикладной программой (на подключенном ПК), которая реагирует на команды перехода по страницам (например Microsoft PowerPoint).

#### 18. **QUICK INSTALL**

Быстрый выбор нескольких функций для настройки проецируемого изображения и отображения тестового шаблона.

#### 19. **ASPECT**

Выбор соотношения сторон изображения при проецировании.

#### 20. **INFO**

Отображение сведений о проекторе.

#### 21. **3D**

Отображение меню **3D**.

#### 22. **FREEZE**

Останов проецирования изображения.

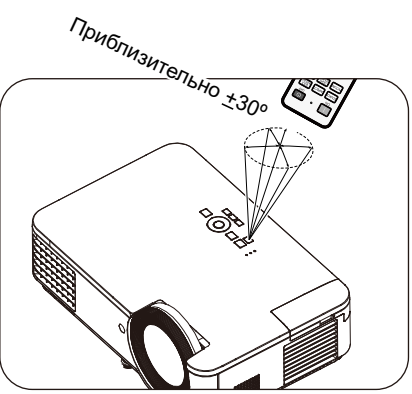

## <span id="page-11-0"></span>**Установка проектора**

## <span id="page-11-1"></span>**Выбор места расположения**

При выборе места для установки проектора следует учитывать следующие факторы.

- Размер и расположение экрана
- Расположение электрической розетки
- Расположение и расстояние между проектором и остальным оборудованием

Ниже приводятся варианты установки проектора.

#### 1. **Спереди на столе**

Выберите это расположение, если проектор установлен на столе перед экраном. Это наиболее распространенный способ расположения проектора, обеспечивающий быструю установку и его мобильность.

#### 3. **Спереди на потолке**

Проектор подвешивается в перевернутом положении перед экраном. Для монтажа проектора необходимо приобрести у поставщика комплект BenQ для потолочного/ настенного монтажа.

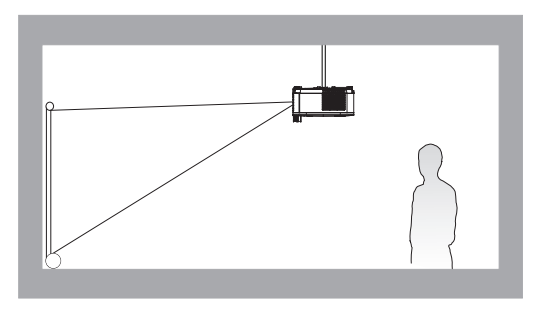

#### 2. **Сзади на столе**

Проектор располагается на столе позади экрана. Для установки в этом положении требуется специальный экран для проецирования сзади.

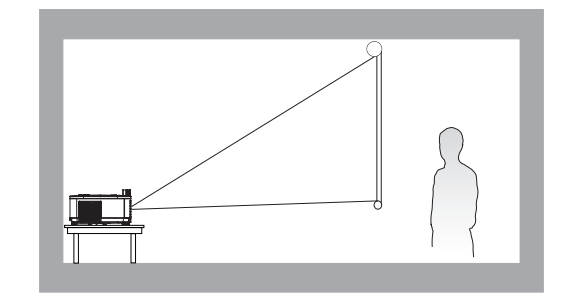

#### 4. **Сзади на потолке**

Проектор подвешивается в перевернутом положении за экраном. Обратите внимание, что в этом случае необходим специальный экран для проецирования сзади и комплект BenQ для потолочного/ настенного монтажа.

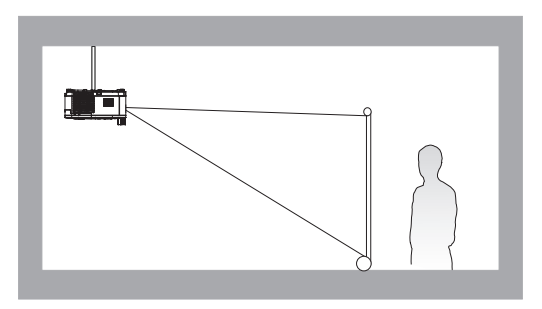

Включите проектор, перейдите в **меню Дополнительно** - **Настройки** > **Установка проектора** > **Установка проектора** и нажмите  $\blacktriangleleft$  / Для выбора настройки.

Для входа в это меню также используется кнопка **QUICK INSTALL** на пульте ДУ.

## <span id="page-12-0"></span>**Выбор размера проецируемого изображения**

Размер проецируемого изображения зависит от расстояния между объективом проектора и экраном, выбранного увеличения и формата видеосигнала.

### Размеры проецирования

#### • Формат экрана: 16:9 и формат проецируемого изображения: 16:9

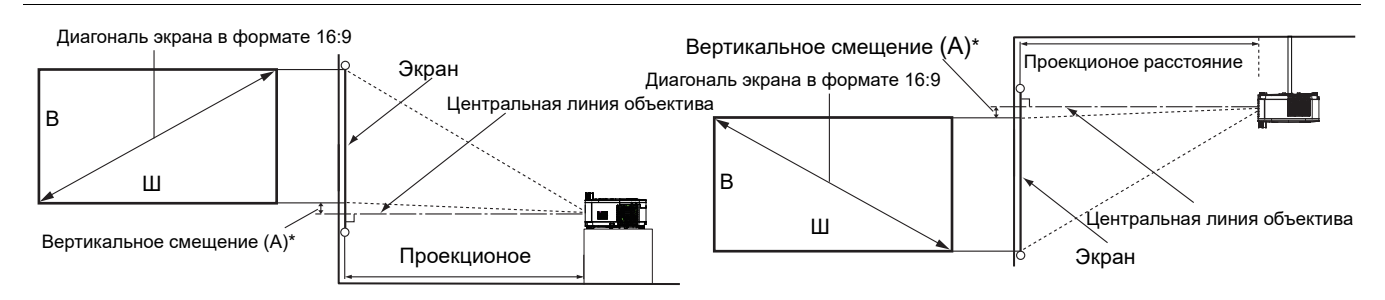

• \*Вертикальное смещение - это вертикальное расстояние от нижнего края изображения (если проектор установлен на столе, рис. слева) или от верхнего края изображения (если проектор установлен на потолке, рис. справа) до центральной линии объектива.

<span id="page-12-1"></span>• В связи с оптическими характеристиками объектива каждый проектор имеет свой коэффициент вертикального смещения. Как правило, вертикальное смещение увеличивается по мере увеличения расстояния проецирования.

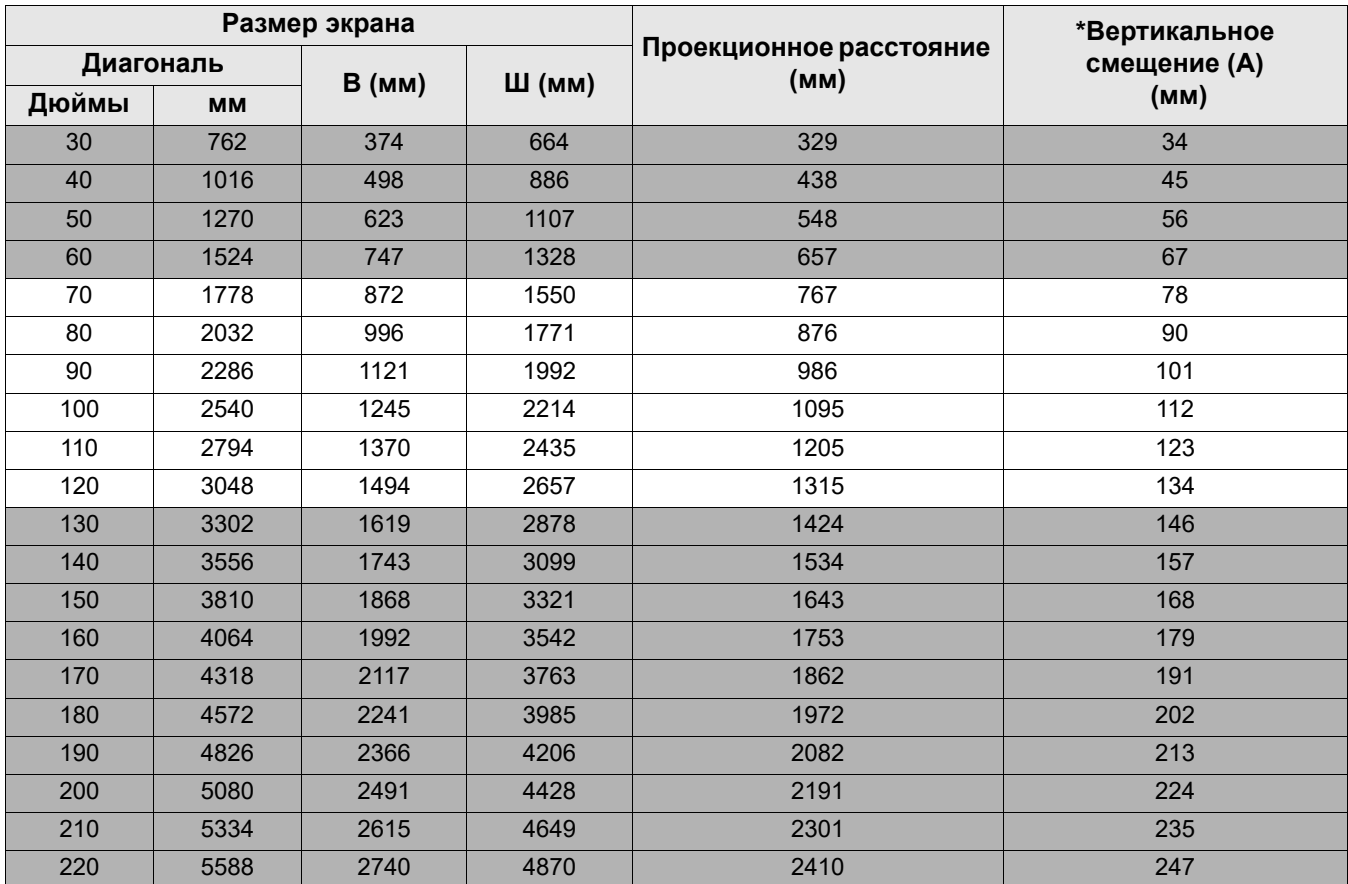

Например, если используется 80-дюймовый экран, рекомендованное проекционное расстояние составляет 876 мм.

• Если измеренное проекционное расстояние составляет 1000 мм, то ближайшим значением в столбце "[Проекционное](#page-12-1) расстояние (мм)" будет 986 мм. В этой строке указано, что потребуется экран с диагональю 90 дюймов (около 2,2 м).

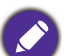

• Все измерения указаны приблизительно и зависят от фактических размеров.

В случае стационарной установки проектора компания BenQ рекомендует до окончательной установки проектора физически измерить размер проецируемого изображения и расстояние проектора после установки проектора на место, чтобы внести поправку на оптические характеристики проектора. Это позволит определить точное расположение проектора, являющееся оптимальным для выбранного места установки.

- Для оптимизации качества проецирования мы предлагаем выполнить проецирование, следуя значениям в несерых ячейках.
- Значения в серых ячейках даны только для справки.

## <span id="page-14-0"></span>**Монтаж проектора**

При необходимости монтажа проектора настоятельно рекомендуется пользоваться правильно подобранным комплектом для монтажа проектора BenQ, а также проверять безопасность и надежность установки.

Использование комплектов для монтажа от других производителей повышает опасность падения проектора вследствие неправильного крепления или применения болтов неподходящего диаметра или длины.

#### Подготовка к монтажу проектора

- Комплект для монтажа проектора BenQ можно приобрести там же, где был приобретен проектор BenQ.
- Рекомендуется также отдельно приобрести защитный кабель, совместимый с замком типа Kensington, и надежно прикрепить один его конец к предусмотренному на проекторе разъему для замка Kensington, а другой - к основанию монтажного кронштейна. Это позволит предотвратить падение проектора в случае его отсоединения от монтажного кронштейна.
- Для выполнения установки обратитесь к торговому представителю. Попытка самостоятельно установить проектор может привести к его падению и травме людей.
- Примите необходимые меры для предупреждения падения проектора в таких случаях, как землетрясение.
- Гарантия не распространяется на повреждения устройства, вызванные монтажом проектора BenQ с помощью комплекта для монтажа других производителей.
- Учитывайте температуру воздуха в месте потолочного/ настенного монтажа проектора. Если используется нагреватель, температура возле потолка/ стены может оказаться выше ожидаемой.
- Чтобы узнать о диапазоне крутящего момента, ознакомьтесь с руководством пользователя к комплекту для монтажа. Превышение рекомендованного крутящего момента при затягивании винтов может привести к повреждению проектора и последующему его падению.
- Убедитесь, что электрическая розетка расположена на доступной высоте, на которой можно легко выключить проектор.

#### Схема потолочного/ настенного монтажа

Винт для потолочного/ настенного монтажа: M4 (Макс. длина = 25 мм; мин. длина = 20 мм)

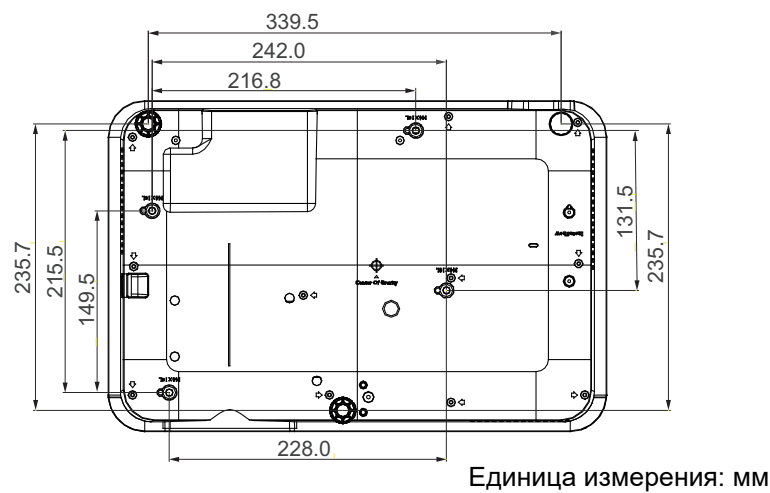

## <span id="page-15-0"></span>**Настройка проецируемого изображения**

### Настройка угла проецирования

Если проектор установлен на наклонной поверхности или если экран и луч проектора не перпендикулярны друг другу, проецируемое изображение принимает трапециевидную форму. Подкрутите задние регулировочные ножки для точной настройки горизонтального угла.

Чтобы выдвинуть ножки, поверните регулятор в обратном направлении.

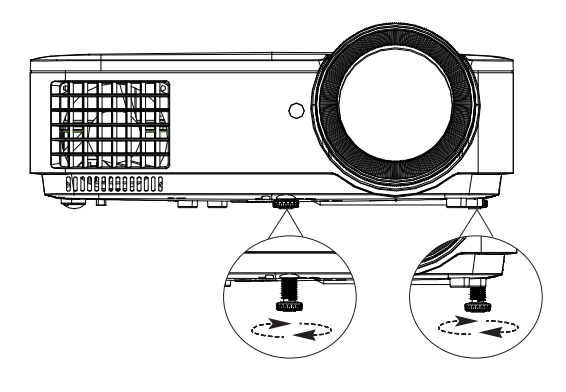

Не смотрите в объектив, если источник света включен. Яркий свет источника света может вызвать потерю зрения.

#### Автоматическая настройка изображения

В некоторых случаях может возникнуть необходимость оптимизации качества изображения. Для этого нажмите на кнопку **AUTO**. В течение 3 секунд встроенная функция интеллектуальной автоматической настройки выполнит перенастройку частоты и фазы синхронизации для обеспечения наилучшего качества изображения.

В углу экрана в течение 3 секунд будут отображаться сведения о текущем источнике сигнала.

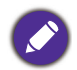

Эта функция доступна только при выборе в качестве источника сигнала ПК (аналогового RGB-сигнала).

#### Точная настройка резкости изображения

Сфокусируйте изображение регулятором фокуса.

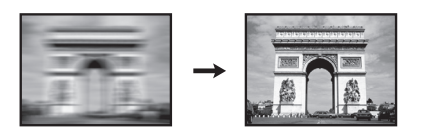

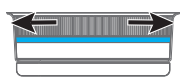

#### <span id="page-16-0"></span>Коррекция двухмерного трапецеидального искажения

Функция двухмерного трапецеидального искажения обеспечивает более широкую область установки проектора, по сравнению с обычными проекторами, возможная область установки которых перед экраном ограничена.

Его коррекция выполняется вручную, с помощью одного из следующих действий.

- 1. Для вызова страницы коррекции двухмерной трапецеидальности выполните любое из приведенных ниже действий.
	- Нажмите **MENU** на пульте ДУ. Нажмите **Дисплей** > **Трапец. искаж. 2D**.
	- Или нажмите  $\triangle / \triangledown$  на пульте ДУ, чтобы отрегулировать трапецеидальные искажения.
- 2. Отобразится страница коррекции **Трапец. искаж. 2D**. Нажмите на кнопку ∧/ т для коррекции вертикальных линий. Нажмите на кнопку ∢/ > для коррекции горизонтальных линий.

### <span id="page-16-1"></span>Регулировка параметра Настройка по углам

Вручную подгоните четыре угла изображения, устанавливая горизонтальные и вертикальные значения.

- 1. Для вызова страницы «Подгонка углов» выполните любое из приведенных ниже действий.
	- Нажмите **MENU** на пульте ДУ. Нажмите **Дисплей** > **Настройка по углам**.
- 2. Отобразится страница коррекции **Настройка по углам**. Нажмите на кнопку ▲/▼ для коррекции вертикальных линий. Нажмите на кнопку  $\triangleleft$   $\triangleright$  для коррекции горизонтальных линий.

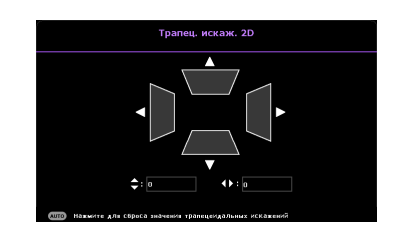

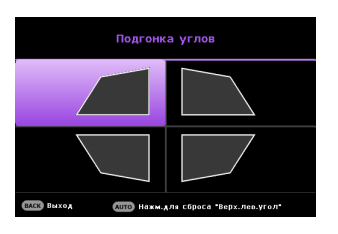

## <span id="page-17-0"></span>**Подключение**

При подключении источника сигнала к проектору обеспечьте следующее:

- 1. Перед выполнением любых подключений обязательно выключите все оборудование.
- 2. Для каждого источника сигнала используйте соответствующий кабель.
- 3. Кабели должны быть плотно вставлены в разъемы.

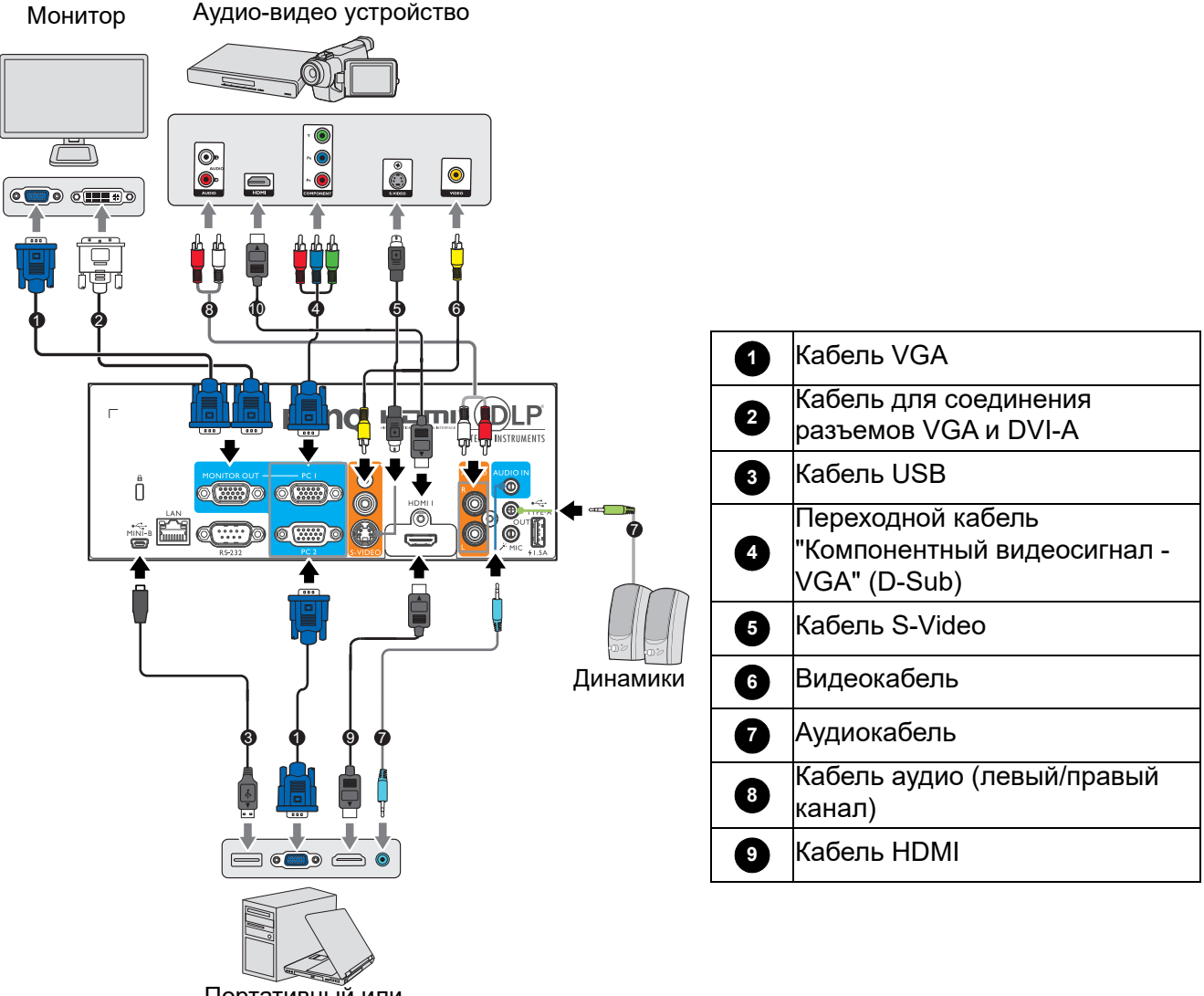

Портативный или настольный компьютер

- Некоторые из указанных выше соединительных кабелей могут не входить в комплект поставки данного проектора (см. [Комплектация](#page-7-1) на стр. 8). Они доступны для приобретения в магазинах электронных товаров.
	- Изображения подключения предназначены для примера. Наличие разъемов для подключений на задней панели проектора зависит от конкретной модели проектора.
	- Во многих ноутбуках не предусмотрено автоматическое включение внешних видеопортов при подключении к проектору. Обычно включение/выключение внешнего дисплея осуществляется с помощью комбинации клавиш, например FN + функциональная клавиша с символом монитора. Нажмите одновременно клавишу FN и соответствующую функциональную клавишу. Сведения о комбинациях клавиш см. в инструкции к ноутбуку.
	- Если выбранное видеоизображение не отображается после включения проектора и выбора правильного источника видеосигнала, убедитесь в том, что устройство-источник видеосигнала включено и исправно. Кроме того, проверьте правильность подключения кабелей видеосигнала.

Проектор требуется подключать к источнику видеосигнала только одним из описанных выше способов; тем не менее, все способы подключения обеспечивают различное качество видеосигнала.

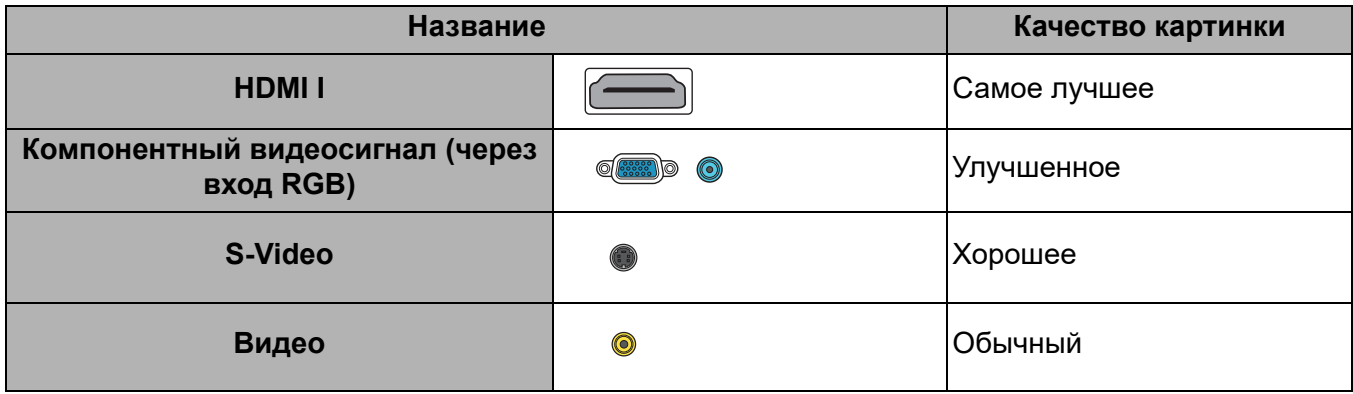

#### Подключение аудиосигнала

Проектор оснащен одним встроенным моно-динамиком, которых предназначен для воспроизведения звука с нормальным качеством только в бизнес-презентациях. Он не спроектирован и не предназначен для воспроизведения стерео звука, что может подразумеваться при использовании проектора в системе домашнего кинотеатра. Любой подаваемый в проектор аудиосигнал по стерео аудио входу (при наличии), воспроизводится через динамик(и) проектора в виде смешанного обычного монофонического сигнала.

При подключении к гнезду **AUDIO OUT** звук встроенного динамика будет отключен.

- 
- Проектор может воспроизводить только смешанный монофонический звук, даже если подключен источник стерео аудиосигнала.
- Если выбранное видеоизображение не отображается после включения проектора и выбора правильного источника видеосигнала, убедитесь в том, что устройство-источник видеосигнала включено и исправно. Кроме того, проверьте правильность подключения кабелей видеосигнала.

## <span id="page-19-0"></span>**Порядок работы**

## <span id="page-19-1"></span>**Включение проектора**

- 1. Подключите сетевой шнур. Включите выключатель электрической розетки (если установлен). Индикатор питания на проекторе загорается оранжевым цветом после подачи питания.
- 2. Для запуска проектора нажмите кнопку (1) на

проекторе или кнопку  $\Box$  на пульте ДУ. Индикатор питания мигает, а затем светится зеленым цветом, пока проектор остается включенным.

Процедура подготовки проектора к работе занимает около 30 секунд. В конце процедуры включения появляется логотип включения.

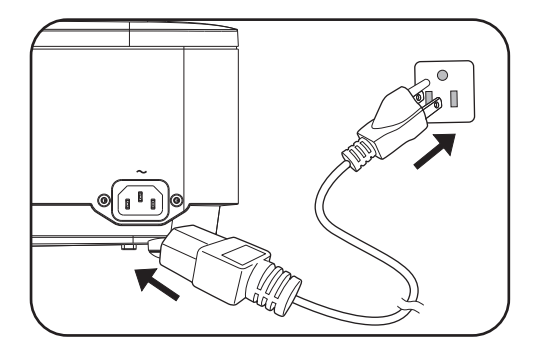

При необходимости поверните регулятор фокуса для регулировки четкости изображения.

- 3. При первом включении проектора выберите язык экранного меню, следуя указаниям на экране.
- 4. При получении запроса на ввод пароля введите шестизначный пароль с помощью кнопок со стрелками. См. [Применение](#page-22-1) функции защиты [паролем](#page-22-1) на стр. 23.
- 5. Включите все подключенное оборудование.
- 6. Проектор выполняет поиск входных сигналов. На экране отображается поиск текущего входного сигнала. Пока проектор не обнаружит действительный входной сигнал, на экране отображается сообщение процедуры поиска: "Нет сигнала".

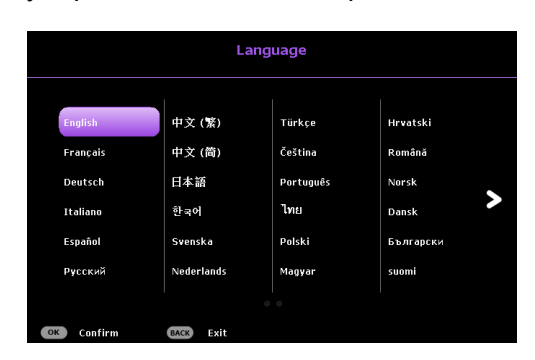

Нужный входной сигнал можно выбрать кнопкой SOURCE. См. Выбор [входного](#page-23-0) сигнала на стр[. 24.](#page-23-0)

- Во избежание возможной опасности (поражение электрическим током, возгорание и т.п.)
- используйте только оригинальные принадлежности (например сетевой шнур).
- Если проектор еще слишком горячий после предыдущего использования, примерно в течение 90 секунд перед включением источника света будет работать охлаждающий вентилятор.
- Снимки экранов Мастера настройки приводятся только для справки и могут отличаться от фактического вида окон.
- Если частота и разрешение входного сигнала выходят за пределы поддерживаемого проектором диапазона, на фоновом экране появляется сообщение "Вне диапазона". Выберите входной сигнал, совместимый с разрешением проектора, либо задайте для него более низкое качество сигнала. См. Таблица [синхронизации](#page-43-0) на стр. 44.
- Если в течение 3 минут не будет обнаружен сигнал, проектор автоматически переходит в режим энергосбережения.

## <span id="page-20-0"></span>**Порядок работы с меню**

Проектор оснащен 2 типами экранных меню для выполнения различных настроек и регулировок.

- **Базовый** Экранное меню: содержит основные функции меню. (См. Меню [Базовый](#page-26-1) на стр. 27)
- **Дополнительно** Экранное меню: содержит полные функции меню. (См. Меню [Дополнительно](#page-28-0) на стр[. 29](#page-28-0))

Для входа в экранное меню нажмите на кнопку **MENU** на проекторе или пульте ДУ.

- Для выбора различных пунктов меню используются кнопки со стрелками ( $\blacktriangle/\blacktriangledown/\blacktriangle$ ) на проекторе или пульте ДУ.
- Для подтверждения выбора нажмите на кнопку **OK** на проекторе или пульте ДУ.

При первом использовании проектора (после завершения начальной настройки) отображается Основное экранное меню.

Снимки окон экранного меню приводятся только для справки и могут отличаться от фактического вида.

#### Ниже приводится краткий обзор экранного меню **Базовый**.

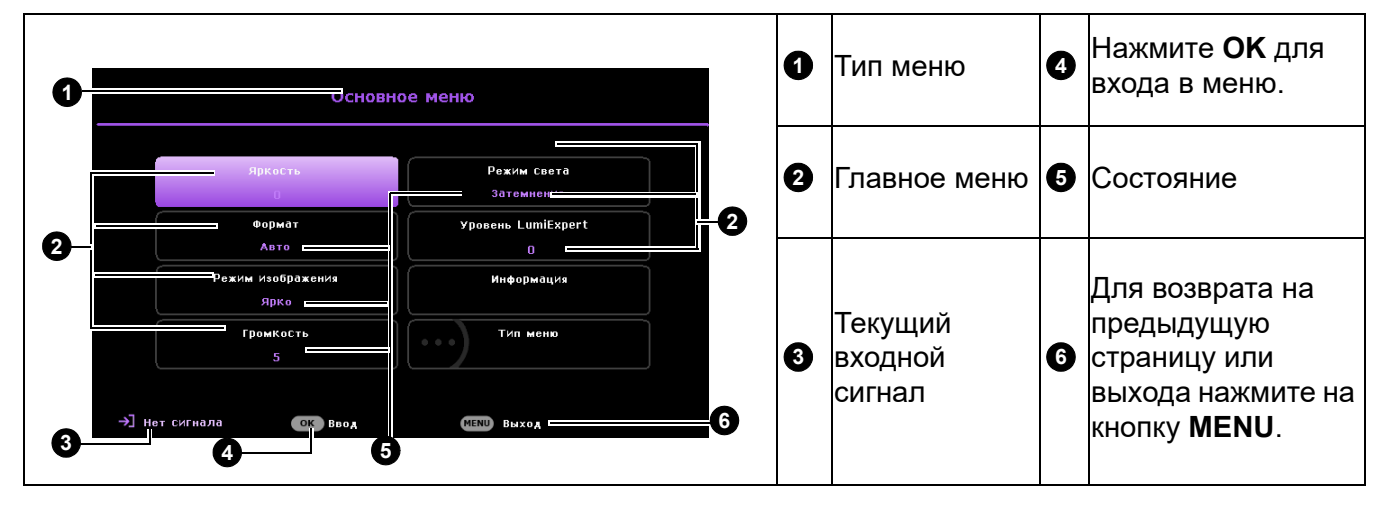

Для перехода из экранного меню **Базовый** в **Дополнительно** выполните следующие инструкции:

- 1. Зайдите в **меню Базовый** > **Тип меню**.
- 2. Нажмите на кнопку ОК и выберите Дополнительно кнопкой *к*/▼. При следующем включении проектора экранное меню **Дополнительно** можно вызвать кнопкой **MENU**.

Ниже приводится краткий обзор экранного меню **Дополнительно**.

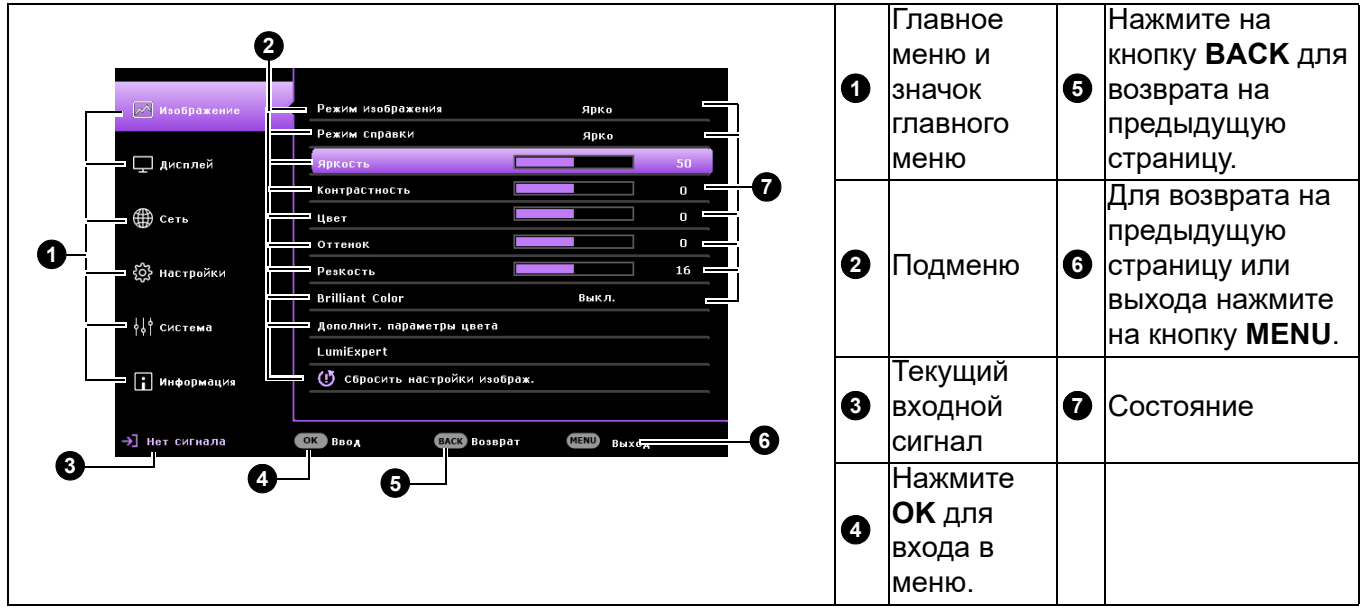

Аналогичным образом, для перехода из экранного **меню Дополнительно** в **Базовый** выполните следующие инструкции:

- 1. Зайдите в Меню **Дополнительно Система** > **Настройки меню** и нажмите на кнопку **OK**.
- 2. Выберите **Тип меню** и **OK**.
- 3. Кнопками *<u>∧</u>* выберите Базовый. При следующем включении проектора экранное меню **Базовый** можно вызвать кнопкой **MENU**.

## <span id="page-22-0"></span>**Защита проектора**

#### Использование защитного кабельного замка

Проектор следует установить в надежном месте для предотвращения его кражи. В противном случае следует приобрести замок, например замок Kensington, чтобы защитить проектор. Разъем для установки замка Kensington можно расположить на задней стороне проектора. См. пункт [13](#page-8-1)  на [стр](#page-8-1). 9.

Защитный кабельный замок Kensington обычно состоит из ключа (ключей) и замка. Сведения по эксплуатации замка см. в соответствующей документации к замку.

### <span id="page-22-1"></span>Применение функции защиты паролем

#### Установка пароля

- 1. Зайдите в **Меню Дополнительно Настройки** > **Настройки безопасности**. Нажмите на **OK**. На экране появится страница **Настройки безопасности**.
- 2. Выделите **Изменить пароль** и нажмите **OK**.
- 3. Четыре кнопки со стрелками  $(\blacktriangle, \blacktriangleright, \blacktriangledown, \blacktriangleleft)$ соответствуют 4 цифрам (1, 2, 3, 4). Воспользуйтесь кнопками со стрелками для ввода шестизначного пароля.
- 4. Повторно введите новый пароль для его подтверждения. После установки пароля снова откроется страница **Настройки безопасности** экранного меню.
- 5. Для активации функции **Блокировка при включении** кнопкой / выделите **Блокировка при включении**, а затем кнопкой / выберите **Вкл.**. Введите пароль еще раз.

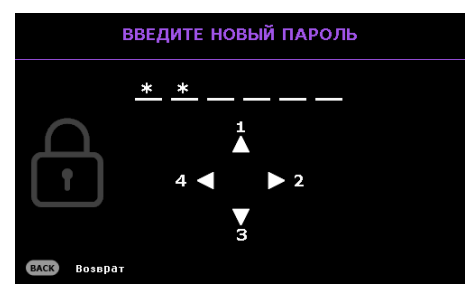

- Вводимые цифры будут отображаться на экране звездочками. Запишите и сохраните выбранный пароль до ввода или сразу после ввода на тот случай, если вы его вдруг забудете.
- После установки пароля и активации блокировки при включении при каждом запуске проектора его включение производится только после ввода правильного пароля.

#### Если вы забыли пароль

Если пароль введен неверно, отображается сообщение об ошибке ввода пароля, за которым следует сообщение **Введите текущий пароль**. Если вы совсем не помните пароль, то можно воспользоваться процедурой восстановления пароля. См. Начало [процедуры](#page-22-2) [восстановления](#page-22-2) пароля на стр. 23.

При вводе неверного пароля 5 раз подряд проектор через некоторое время автоматически выключится.

#### <span id="page-22-2"></span>Начало процедуры восстановления пароля

- 1. Нажмите и удерживайте кнопку **AUTO** в течение 3 секунд. На экране проектора появится закодированное число.
- 2. Запишите это число и выключите проектор.
- 3. Для раскодирования этого числа обратитесь в ближайший сервисный центр BenQ. Для подтверждения права владения проектором может потребоваться предоставление документа о его покупке.

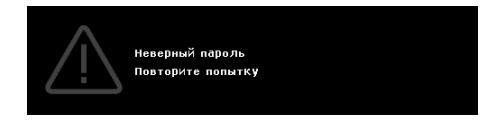

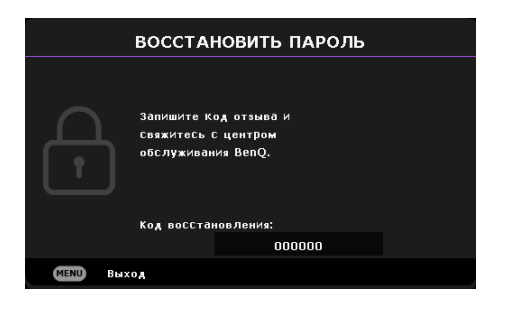

#### Изменение пароля

- 1. Зайдите в **Меню Дополнительно Настройки** > **Настройки безопасности** > **Изменить пароль**.
- 2. Нажмите на **OK**. На экране появится сообщение **"Введите текущий пароль"**.
- 3. Введите старый пароль.
	- Если пароль верный, появится другое сообщение: **"Введите новый пароль"**.
	- Если пароль указан неверно, будет отображаться сообщение об ошибке ввода пароля, а затем появится сообщение **"Введите текущий пароль"**, после чего вы сможете повторить попытку. Для отмены изменений или ввода другого пароля нажмите кнопку **BACK**.
- 4. Введите новый пароль.
- 5. Повторно введите новый пароль для его подтверждения.

#### Отключение функции защиты паролем

Чтобы отключить защиту паролем, зайдите в **Меню Дополнительно** - **Настройки** > **Настройки безопасности > Блокировка при включении** и кнопкой / выберите значение **Выкл..** На экране появится сообщение **"Введите текущий пароль"**. Введите текущий пароль.

- Если пароль введен неверно, снова открывается страница **Настройки безопасности** экранного меню. В следующий раз при включении проектора вам не потребуется вводить пароль.
- Если пароль указан неверно, будет отображаться сообщение об ошибке ввода пароля, а затем появится сообщение **"Введите текущий пароль"**, после чего вы сможете повторить попытку. Для отмены изменений или ввода другого пароля нажмите кнопку **BACK**.

Несмотря на то, что функция защиты паролем отключена, необходимо сохранить старый пароль на тот случай, если понадобится снова включить ее – при этом потребуется указать старый пароль.

## <span id="page-23-0"></span>**Выбор входного сигнала**

Проектор можно одновременно подключать к нескольким устройствам. Тем не менее одновременно возможно воспроизведение полноэкранного изображения только от одного источника. При запуске проектор автоматически выполняет поиск доступных сигналов.

Убедитесь, что **меню Дополнительно** - **Настройки** > **Автопоиск источника** — **Вкл.**, если требуется, чтобы проектор автоматически выполнял поиск сигналов.

 $\overline{C}$  HDML1 **CO** Kom ovep-2 / YPbPr-3  $\bigcirc$  S-Video

Для выбора источника сигнала выполните следующие действия.

- <span id="page-23-1"></span>1. Нажмите на кнопку **SOURCE**. Отобразится строка выбора источника.
- <span id="page-23-2"></span>2. Кнопками **/** выберите нужный сигнал и нажмите **OK**.

После его обнаружения в углу экрана на несколько секунд появится информация о выбранном источнике. Если к проектору подключены разные устройства, повторите шаги [1](#page-23-1)[-2](#page-23-2) для поиска другого сигнала.

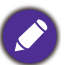

• Уровень яркости проецируемого изображения при переключении изменяется в соответствии с выбранным источником входного сигнала.

• Для получения лучшего качества изображения необходимо выбрать и использовать входной сигнал, соответствующий собственному разрешению проектора. Масштаб для других разрешений будет изменяться проектором в зависимости от настройки "формата", что может привести к некоторому искажению или снижению четкости изображения. См. [Соотношение](#page-26-2) сторон на стр. 27.

## <span id="page-24-0"></span>**Управление проектором по локальной сети**

Если компьютер и проектор правильно подключены к одной локальной сети, с помощью меню Проводная сеть можно управлять проектором с компьютера, используя веб-браузер.

#### Настройка параметров Проводная сеть

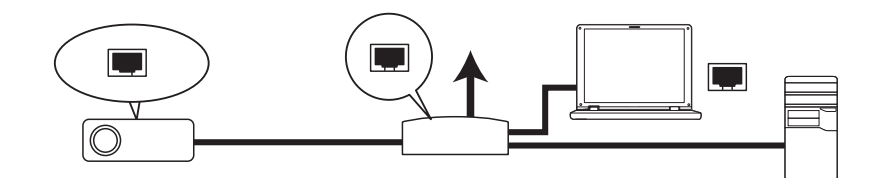

#### В среде DHCP:

1. Подключите один конец кабеля RJ45 к входному разъему локальной сети на проектора, а другой конец к порту RJ45.

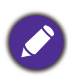

• При подключении кабеля RJ45 не сматывайте и не скручивайте его, иначе может возникнуть шум или прерывание сигнала.

- 2. Зайдите в **Меню Дополнительно Сеть** > **Проводная сеть**. Нажмите на **OK**. На экране появится страница **Проводная сеть**.
- 3. Кнопкой ▼ выберите **DHCP**, затем кнопками </> выберите **Вкл.**.
- 4. Подождите примерно 15 20 секунд, а затем снова зайдите на страницу **Проводная сеть**.
- 5. Отобразятся параметры **IP-адрес**, **Маска подсети**, **Шлюз по умолчанию** и **Сервер DNS**. Запишите IP-адрес, который отображается в строке **IP-адрес**.

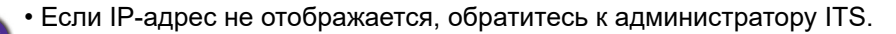

- 6. Вернитесь на страницу **Меню Дополнительно Сеть** > **Проводная сеть**.
- 7. Кнопкой выделите **Обнаружение устройства AMX**, а затем кнопками / выберите **Вкл.** или **Выкл.**. При выборе для **Обнаружение устройства AMX Вкл.** проектор обнаруживается AMX контроллером.

#### В среде, отличной от DHCP:

- 1. Зайдите на страницу **Меню Дополнительно Сеть** > **Проводная сеть**.
- 2. Кнопкой ▼ выберите **DHCP**, затем кнопками (> выберите Выкл..
- 3. Обратитесь к администратору ITS для получения сведений о параметрах **IP-адрес**, **Маска подсети**, **Шлюз по умолчанию** и **Сервер DNS**.
- 4. Выберите элемент, который требуется изменить, кнопкой ▼ и нажмите **ОК**.
- 5. Переместите курсор кнопками  $\triangleleft / \triangleright$ . а затем нажмите  $\triangleleft / \triangledown$  для ввода значения.
- 6. Для сохранения настройки нажмите **OK**. Чтобы не сохранять настройку, нажмите **BACK**.
- 7. Выберите Применить с помощью кнопки ▼ и нажмите ОК.
- 8. Вернитесь на страницу **Меню Дополнительно Сеть** > **Проводная сеть**, нажмите на кнопку  $\blacktriangledown$  для выделения Обнаружение устройства AMX, а затем кнопкой ⊲ /► выберите Вкл. или **Выкл.**.
- 9. Нажмите **MENU** для выхода из меню.

## <span id="page-25-0"></span>**Обновление микропрограммы по локальной сети**

BenQ Easy Firmware Updater - прикладная программа для выполнения удаленного и централизованного обновления сетевого проектора BenQ на хост-компьютере.

К основным функциям BenQ Easy Firmware Updater относятся следующие:

- Поиск проекторов в другой подсети.
- Поддержка одновременного обновления микропрограмм нескольких проекторов (до 255).

Для просмотра подробных сведений об этом инструменте обратитесь в службу BenQ.

### <span id="page-25-1"></span>**Выключение проектора**

- 1. Нажмите на кнопку  $\bigcup$  на проекторе или кнопку  $\bigcirc$  на пульте ДУ, после чего на экране появится подтверждение с запросом. При отсутствии каких-либо действий со стороны пользователя в течение нескольких секунд запрос исчезнет.
- 2. Нажмите  $\bigcirc$  на клавиатуре проектора, после чего появится подтверждающее сообщение с запросом. При отсутствии каких-либо действий со стороны пользователя в течение нескольких секунд запрос исчезнет.

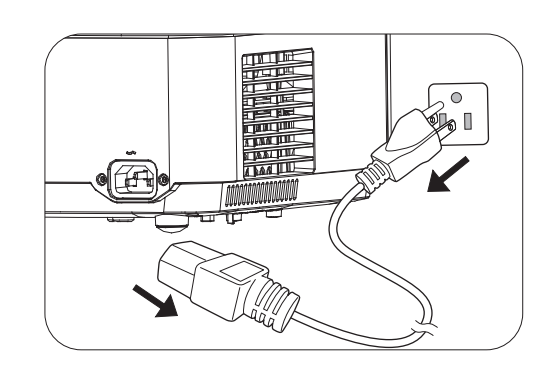

- 3. После завершения процесса охлаждения индикатор питания светится оранжевым цветом, не мигая, а вентиляторы останавливаются. Отсоедините сетевой шнур от электрической розетки.
	- В целях защиты источника света проектор не реагирует на команды во время охлаждения.
	- Не включайте проектор сразу после выключения, так как при сильном нагревании сокращается срок службы источника света.
	- Срок службы источника света зависит от внешних условий и режимов эксплуатации.

#### <span id="page-25-2"></span>**Прямое выключение питания**

После выключения питания выньте кабель питания из розетки. Для защиты источника света подождите около 10 минут перед повторным включением проектора. В случае повторного включения проектора вентиляторы включаются на несколько минут для охлаждения. В таком случае повторное нажатие на кнопку  $\binom{1}{1}$  или  $\boxed{1}$  позволяет включить проектор после остановки вентиляторов и включения оранжевого индикатора питания.

## <span id="page-26-0"></span>**Работа с меню**

Обратите внимание на то, что функции экранных меню зависят от типа выбранного сигнала и используемой модели проектора.

Пункты меню доступны только в том случае, если проектором обнаружен по крайней мере один действительный сигнал. Если к проектору не подключено оборудование или сигнал не обнаружен, доступны лишь некоторые пункты меню.

## <span id="page-26-1"></span>**Меню Базовый**

<span id="page-26-2"></span>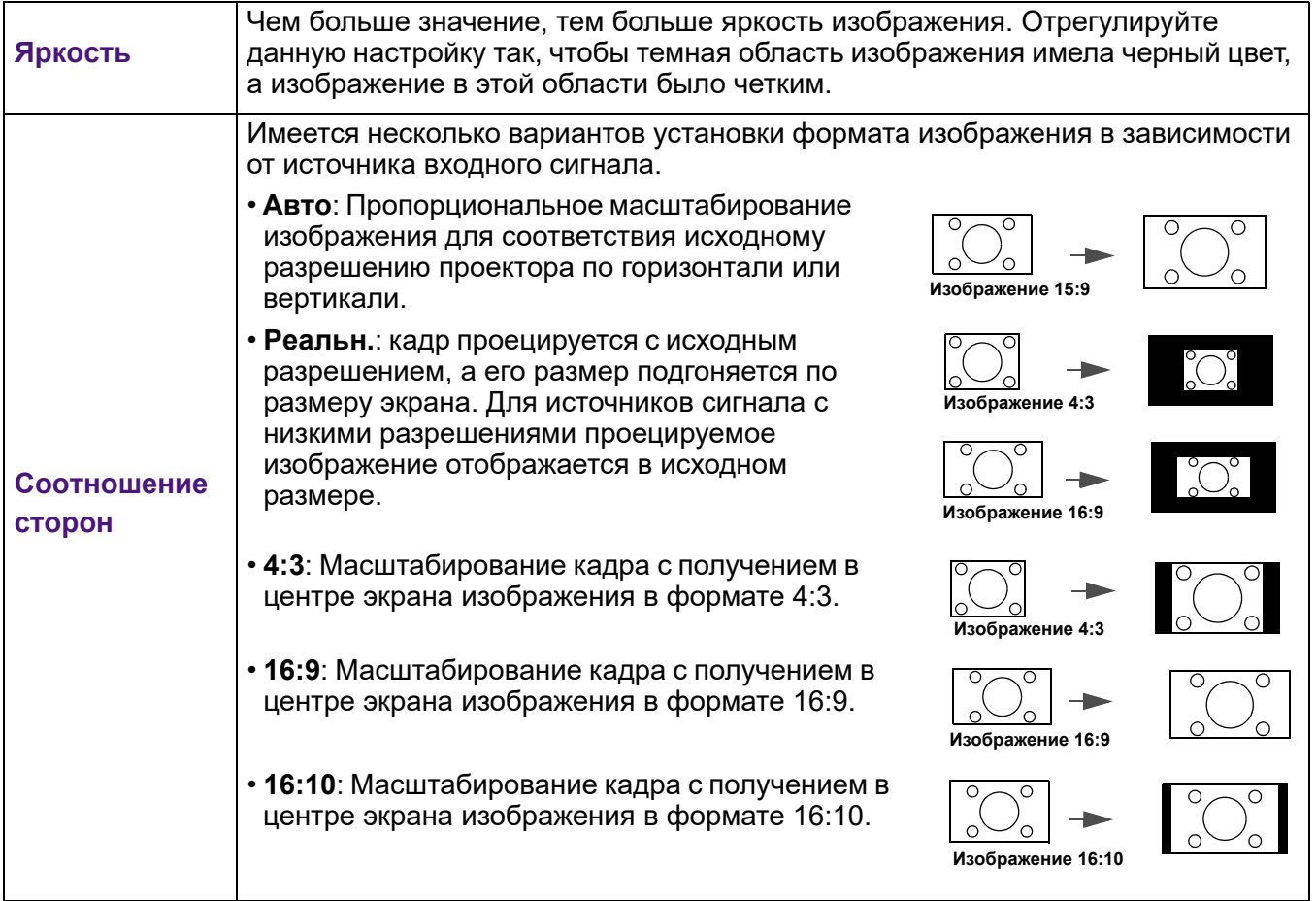

<span id="page-27-1"></span><span id="page-27-0"></span>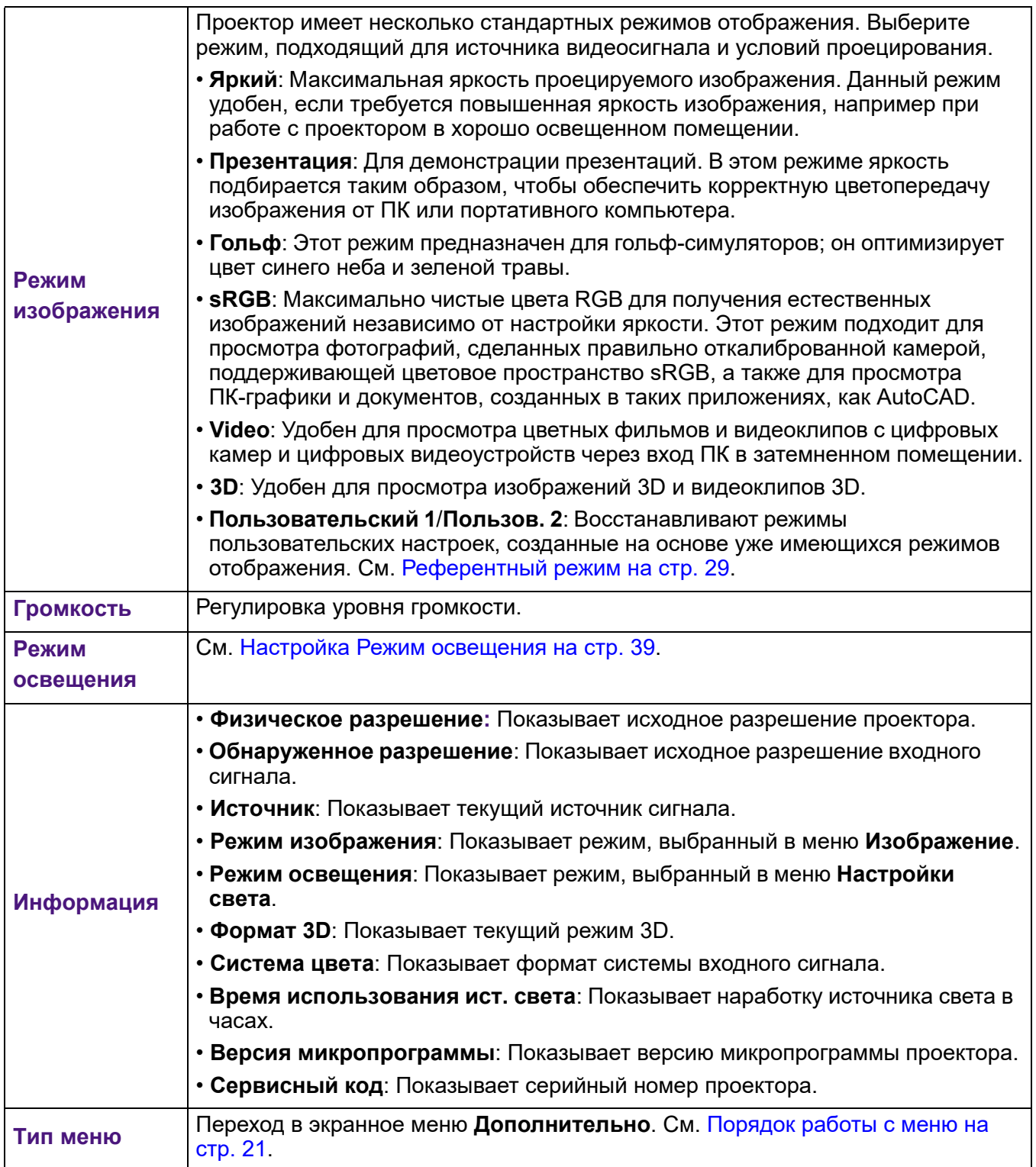

## <span id="page-28-0"></span>**Меню Дополнительно**

#### **Изображение**

<span id="page-28-1"></span>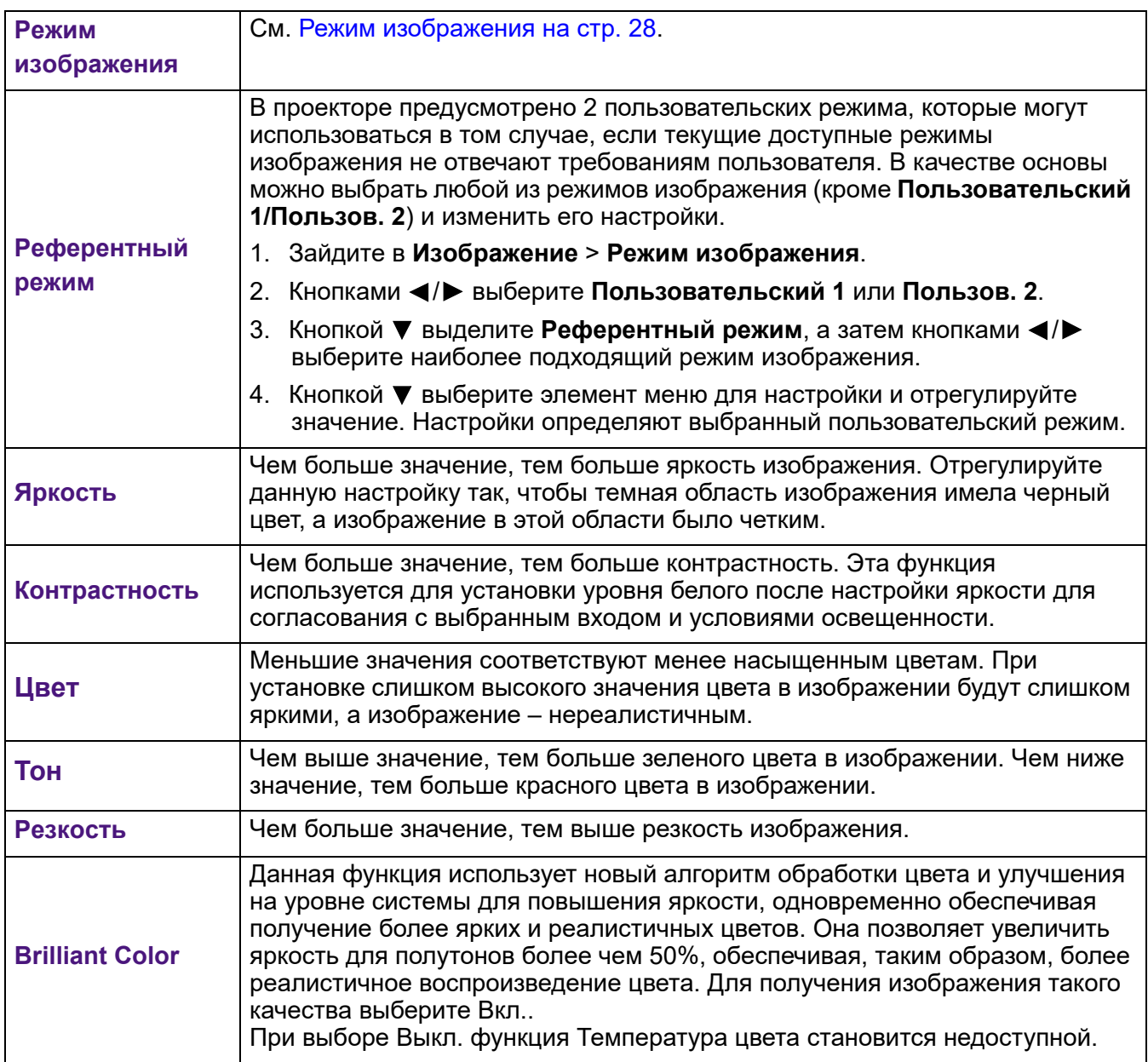

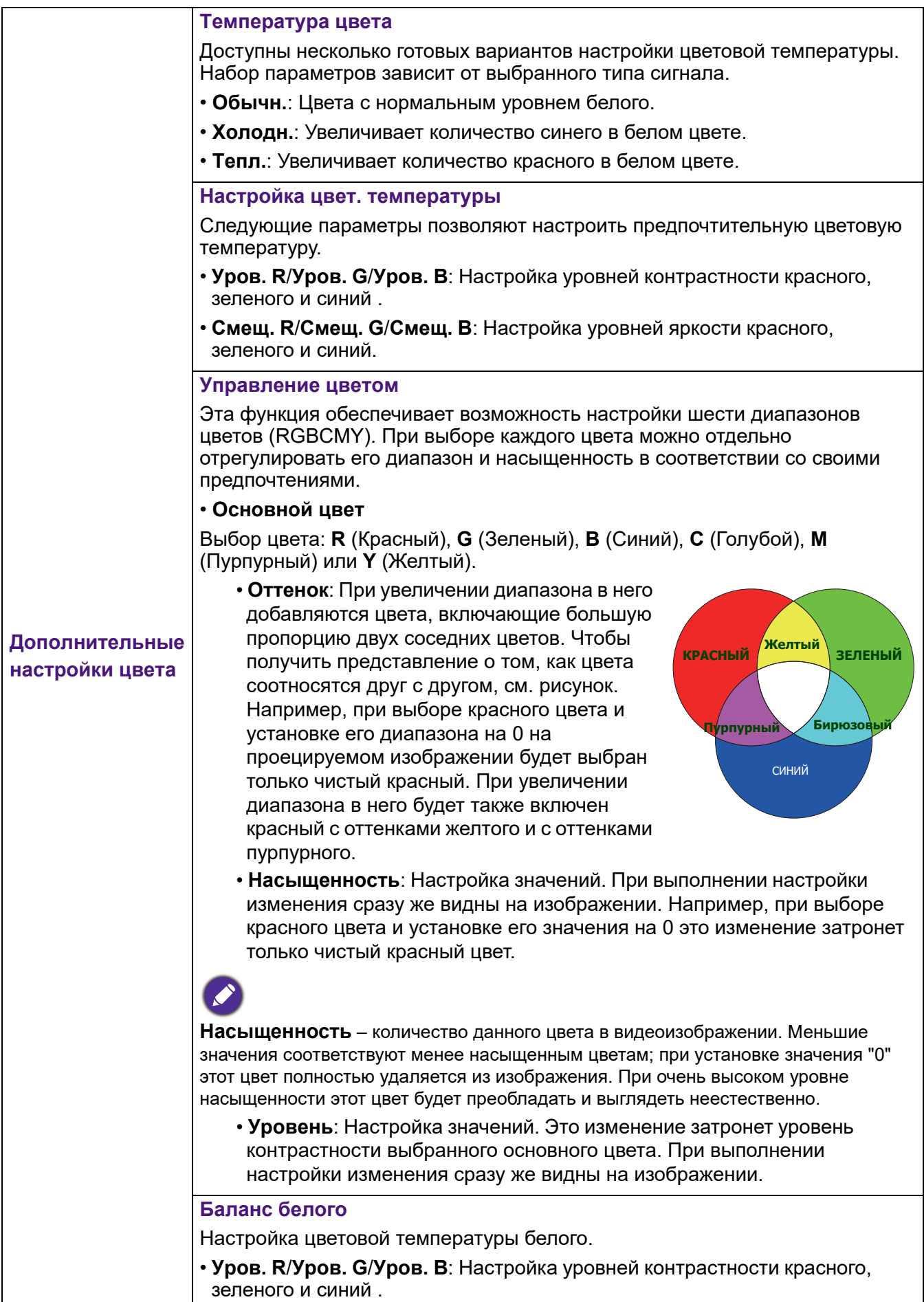

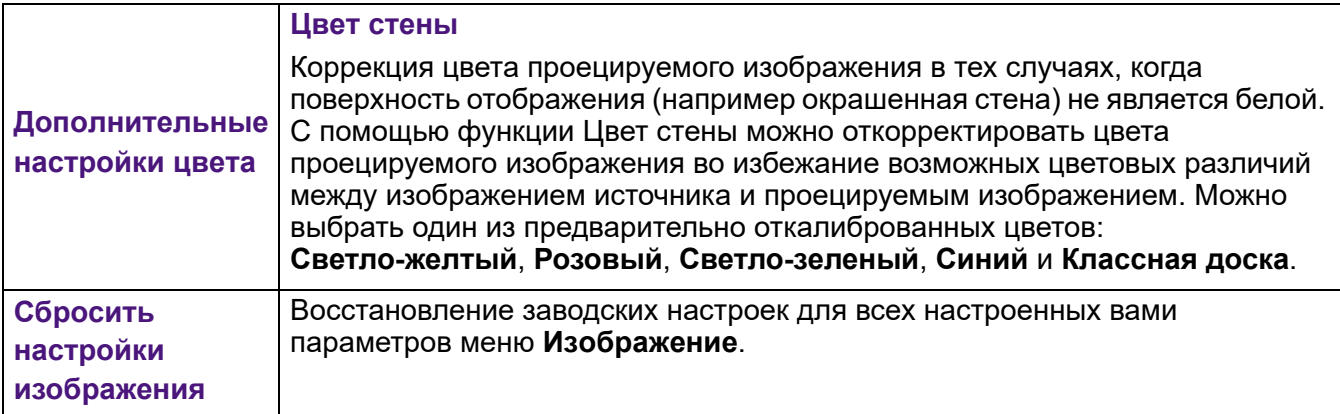

#### **Дисплей**

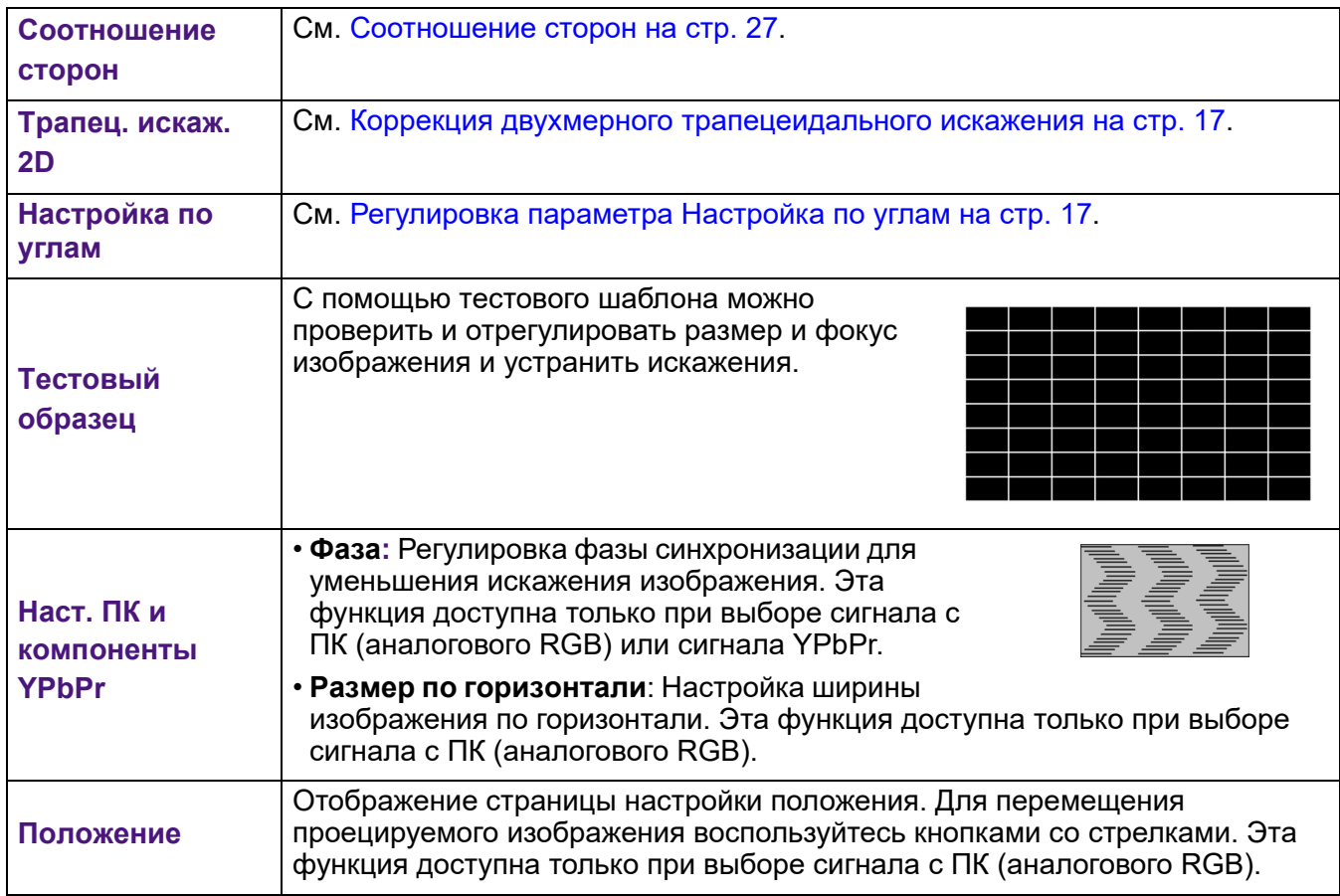

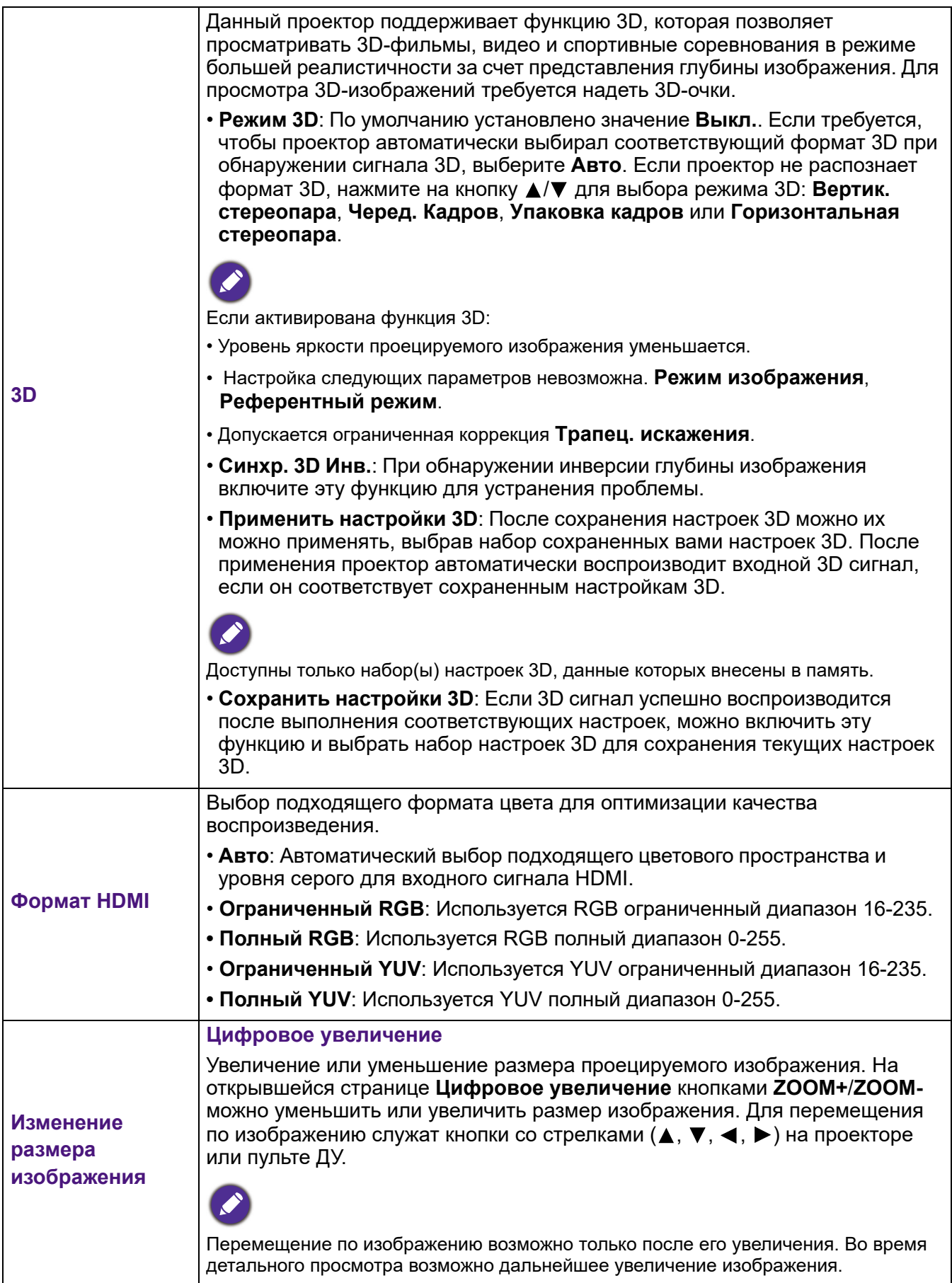

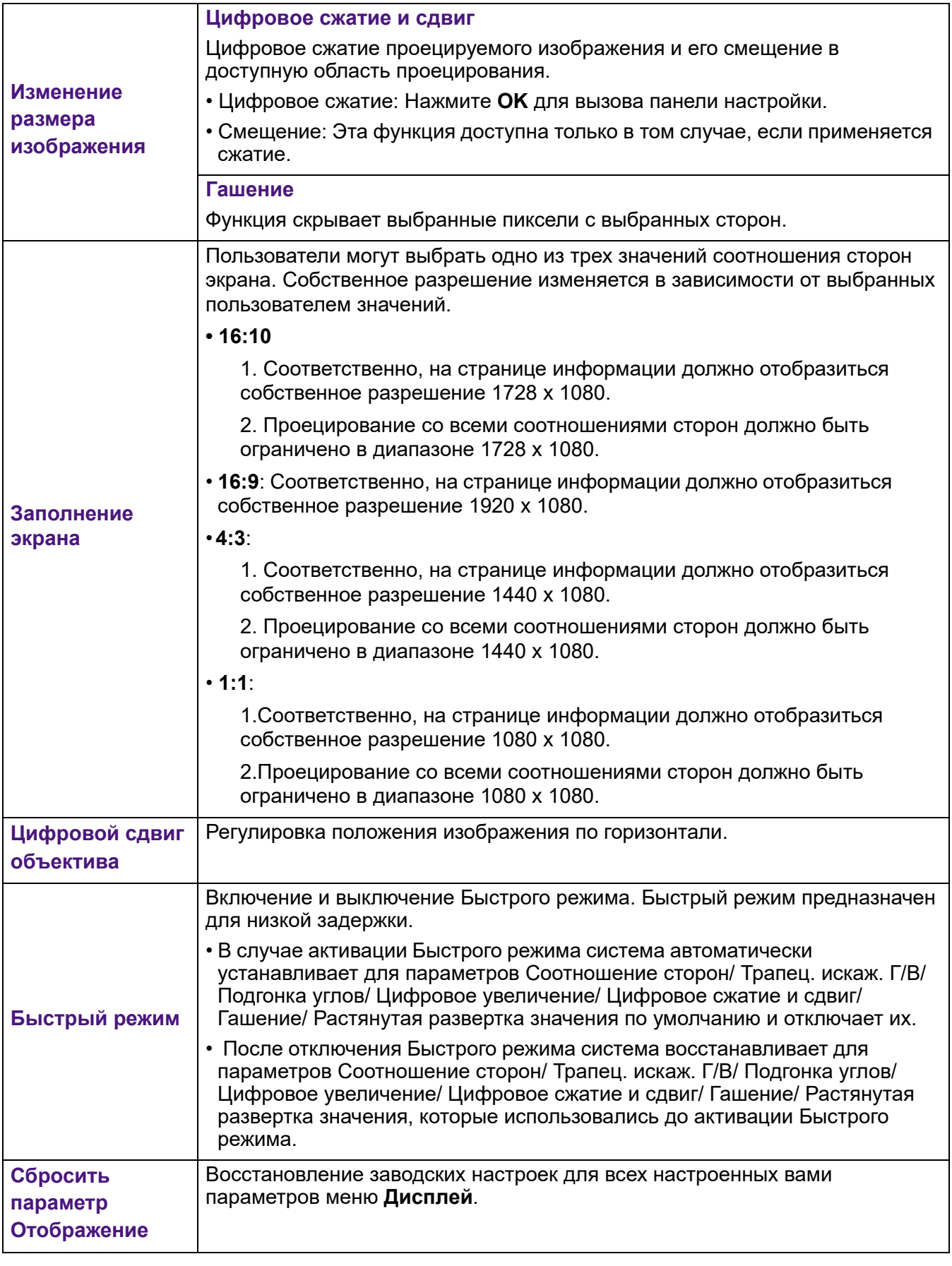

**Сеть**

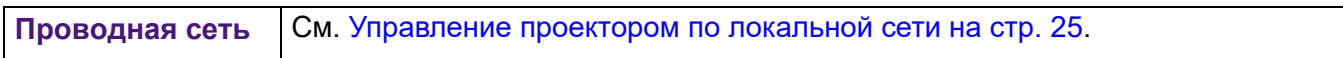

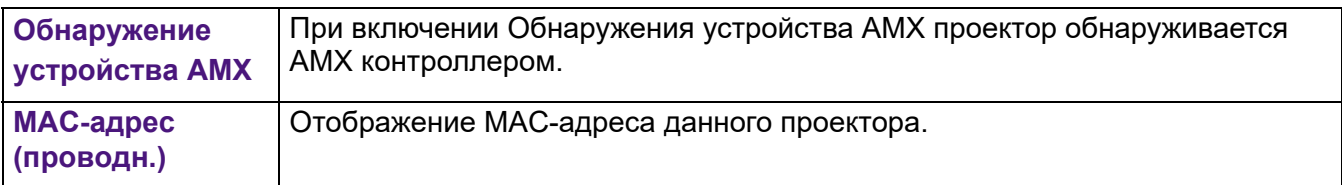

#### **Настройки**

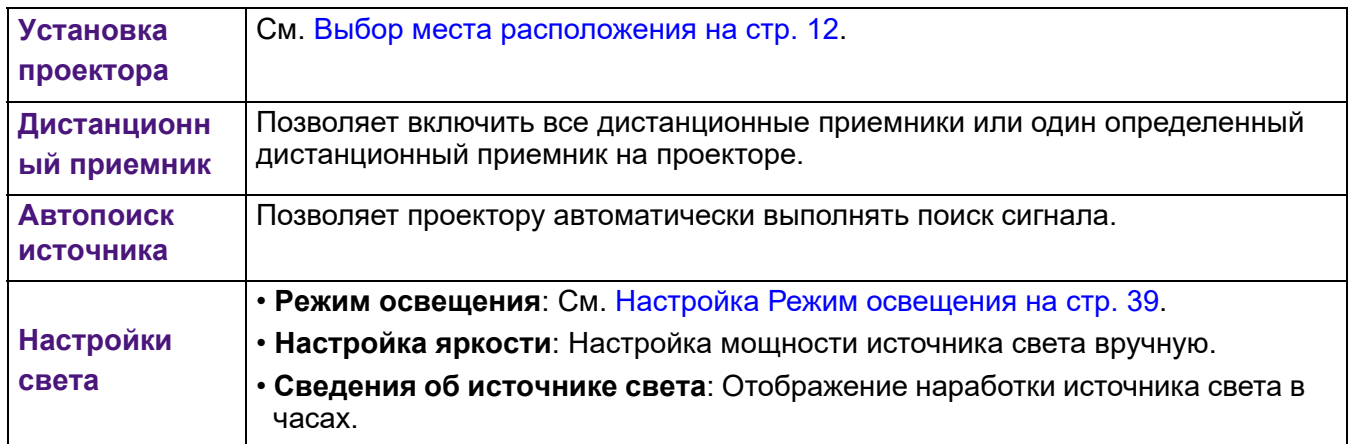

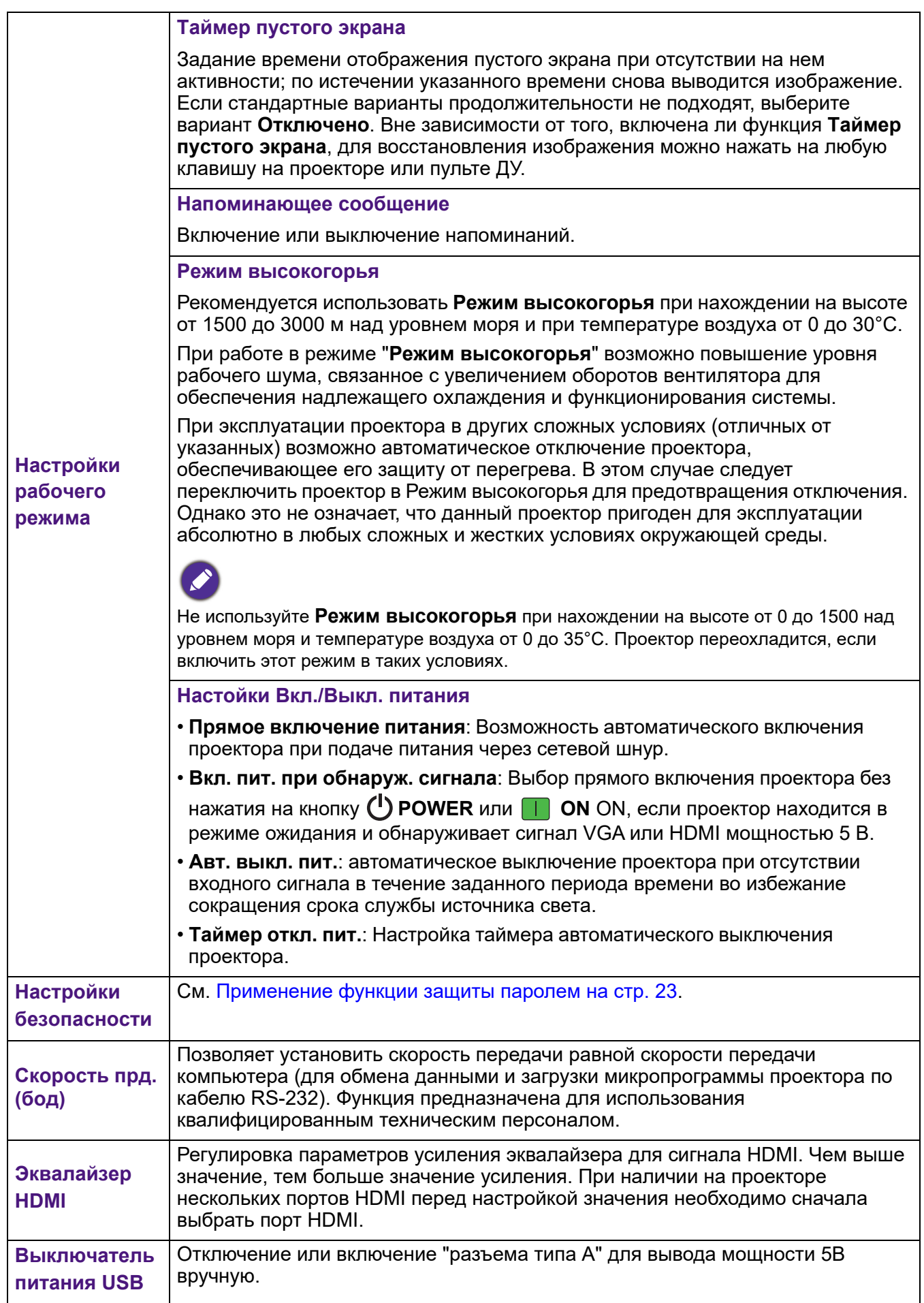

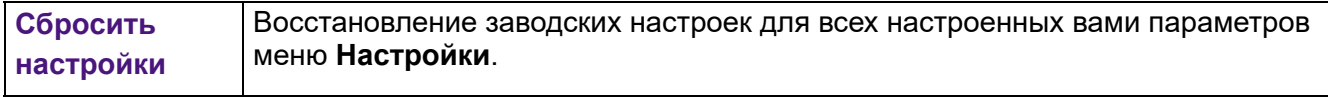

#### **Система**

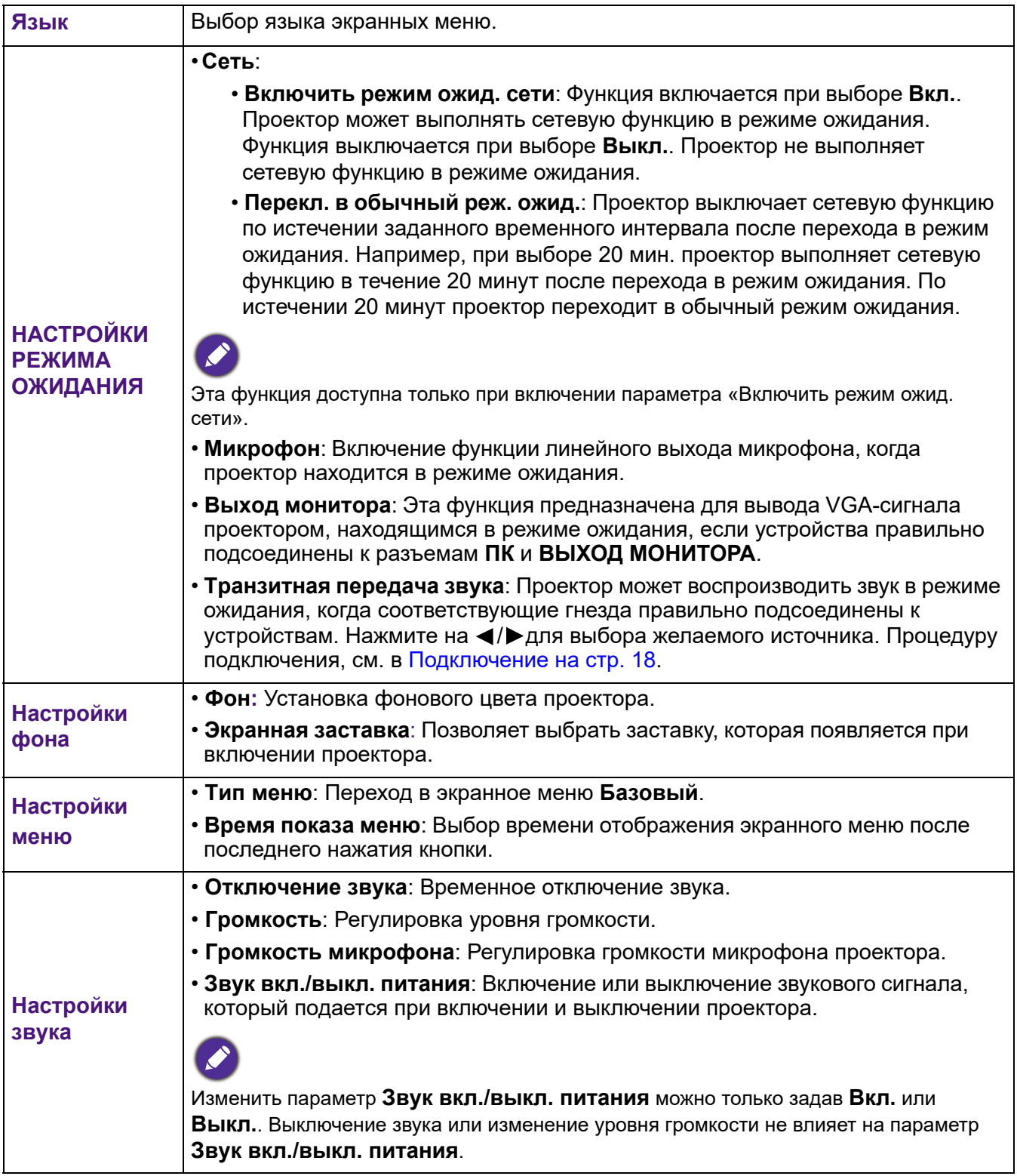

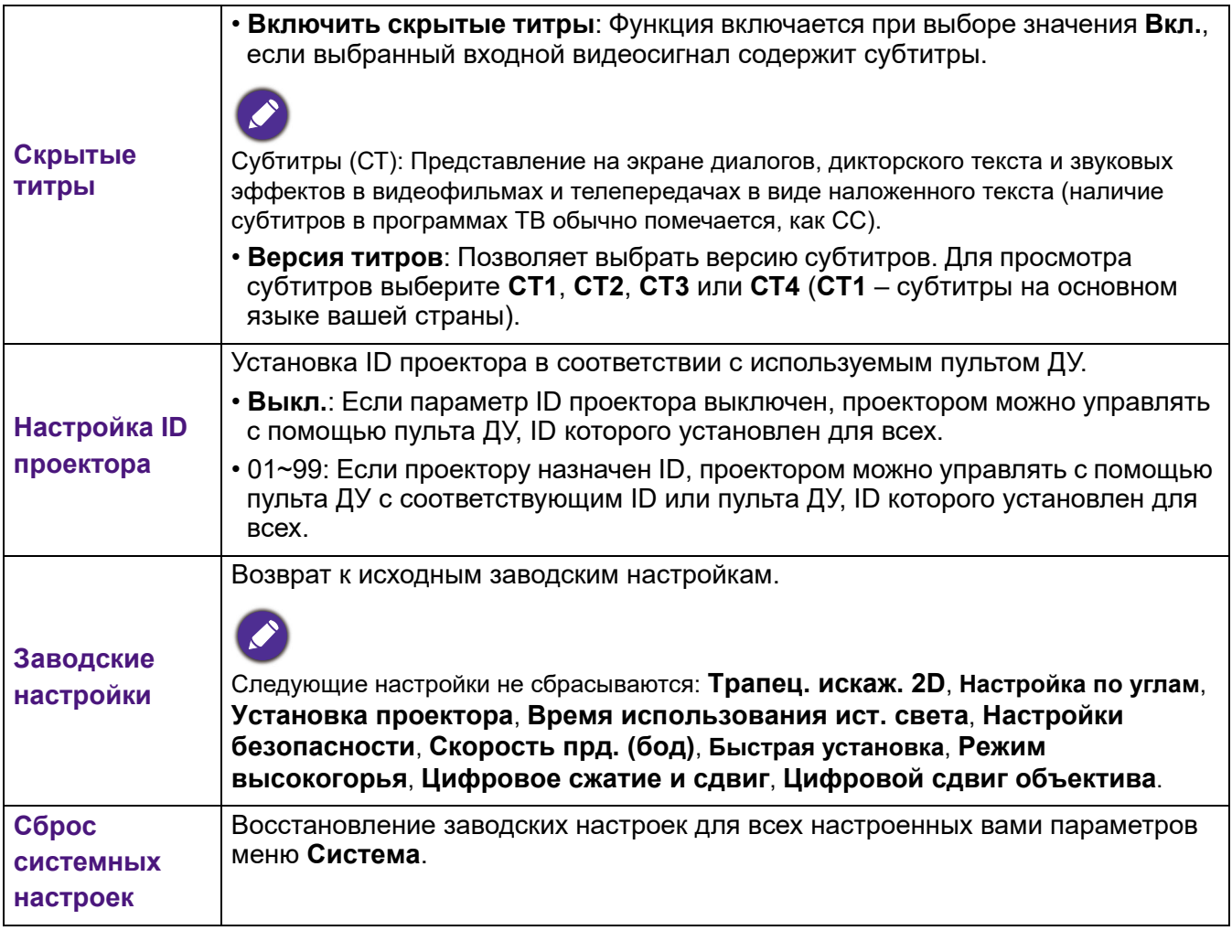

#### **Информация**

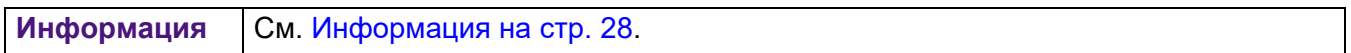

## <span id="page-37-0"></span>**Обслуживание**

## <span id="page-37-1"></span>**Уход за проектором**

### Чистка объектива

В случае появления на поверхности объектива пыли или грязи выполните чистку. Перед очисткой объектива обязательно выключите проектор и дождитесь его полного остывания.

- Для очистки от пыли используйте сжатый воздух.
- В случае появления грязи или пятен очистите поверхность с помощью бумаги для чистки объектива и аккуратно протрите мягкой тканью, смоченной чистящим средством для объектива.
- Никогда не используйте абразивные подушечки любого типа, щелочные или кислотные очистители, чистящий (абразивный) порошок, а также летучие растворители, например спирт, бензин, растворитель или средства от насекомых. Использование таких материалов, а также длительный контакт с резиновыми или виниловыми материалами может привести к повреждению поверхности проектора и материала кожуха.

### Чистка корпуса проектора

Перед чисткой корпуса требуется правильно выключить проектор (см. раздел [Выключение](#page-25-1) [проектора](#page-25-1) на стр. 26) и отсоединить шнур питания.

- Для удаления грязи или пыли протрите корпус мягкой тканью без пуха.
- Для очистки от присохшей грязи или пятен увлажните мягкой тканью, смоченной водой или нейтральным (pH) растворителем. Затем протрите корпус.

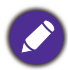

Запрещается использовать воск, спирт, бензин, растворитель и другие химические моющие средства. Это может привести к повреждению корпуса.

#### Хранение проектора

При необходимости длительного хранения проектора соблюдайте следующие правила.

- Убедитесь, что температура и влажность в месте хранения соответствуют рекомендациям для данного проектора. Информацию о диапазоне см. в Технические [характеристики](#page-41-0) на стр. 42 или обращайтесь к продавцу.
- Уберите регулировочные ножки.
- Извлеките элементы питания из пульта ДУ.
- Упакуйте проектор в оригинальную или аналогичную ей упаковку.

### Транспортировка проектора

Рекомендуется осуществлять транспортировку проектора в оригинальной заводской или аналогичной ей упаковке.

## <span id="page-38-0"></span>**Сведения об источнике света**

### Увеличение срока службы источника света

#### <span id="page-38-1"></span>• Настройка **Режим освещения**

Перейдите в **меню Дополнительно - Настройки** > **Настройки света** > **Режим освещения** и выберите подходящую мощность источника света из готовых режимов.

Установка для проектора режима **Экономичный**, **Затемнение** или **Пользовательский** увеличивает срок службы источника света.

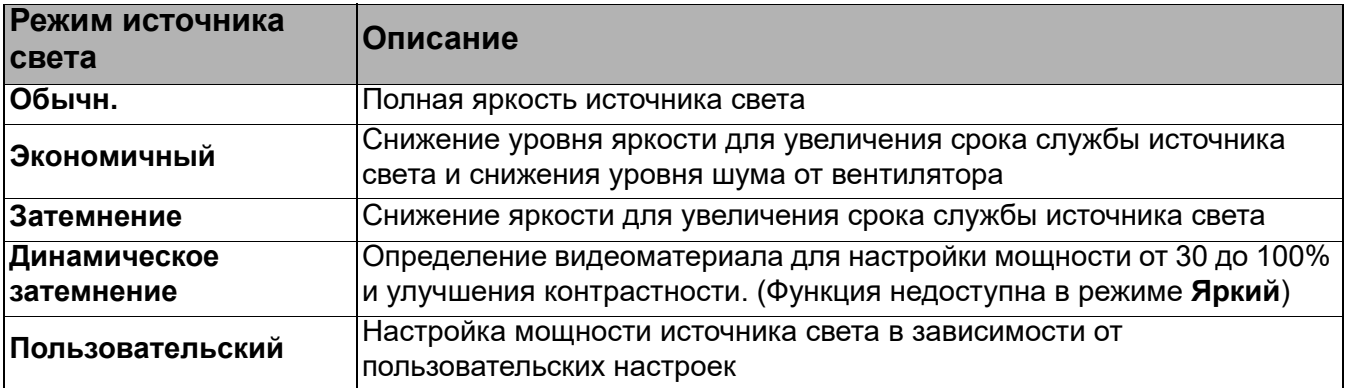

• Настройка **Авт. выкл. пит.**

При использовании этой функции происходит автоматическое выключение проектора при отсутствии входного сигнала в течение заданного периода времени во избежание сокращения срока службы источника света.

Чтобы установить **Авт. выкл. пит.**, перейдите в **Меню Дополнительно** - **Настройки** > **Настройки рабочего режима** > **Настойки Вкл./Выкл. питания** > **Авт. выкл. пит.** и нажмите на кнопку  $\blacktriangleleft$  / $\blacktriangleright$ .

## <span id="page-39-0"></span>Индикаторы

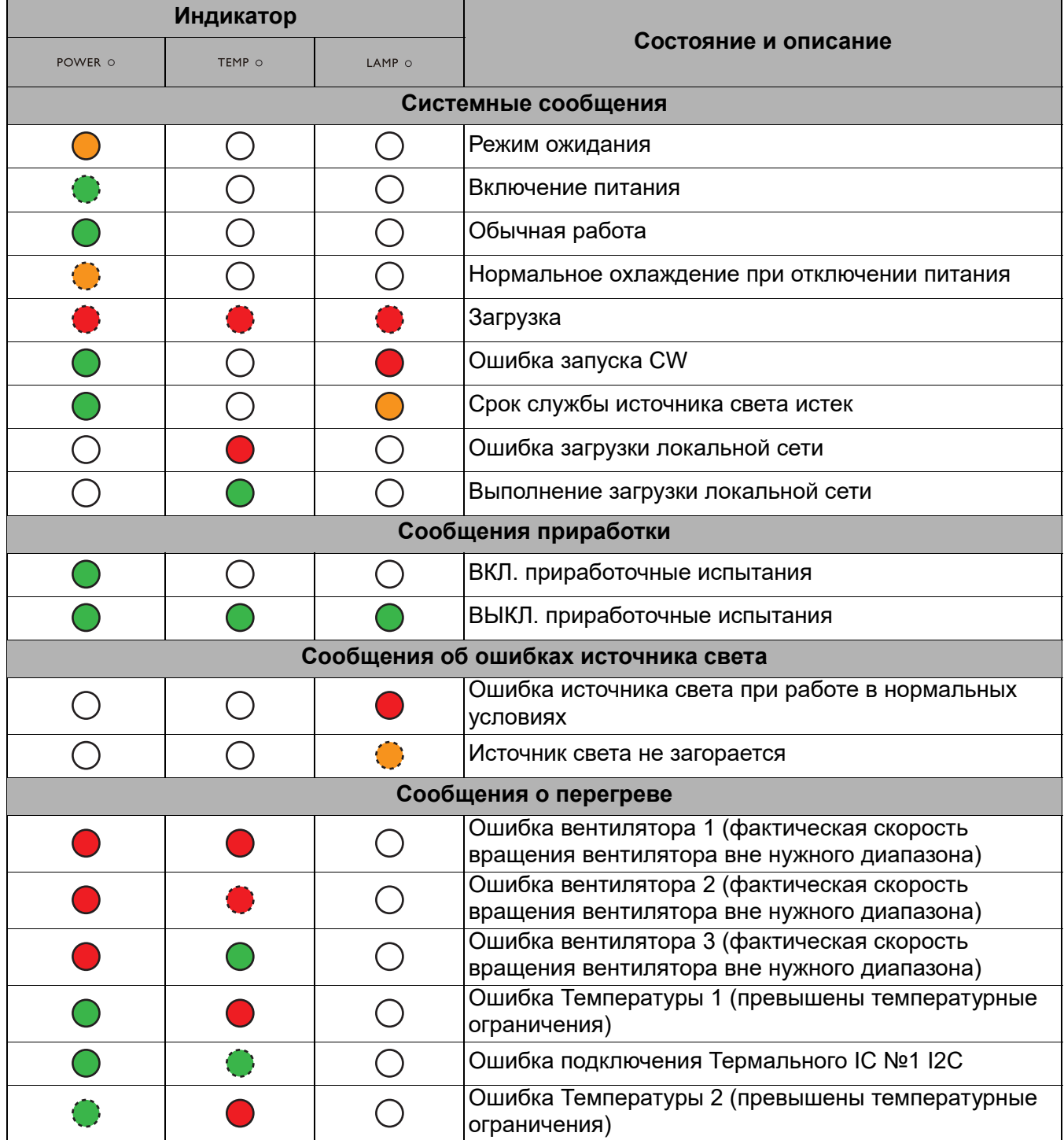

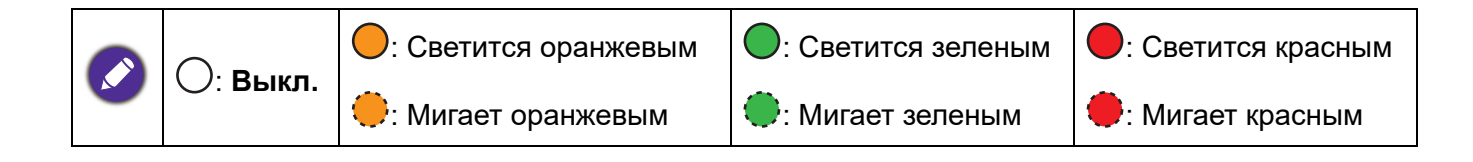

## <span id="page-40-0"></span>**Поиск и устранение неисправностей**

#### **Проектор не включается.**

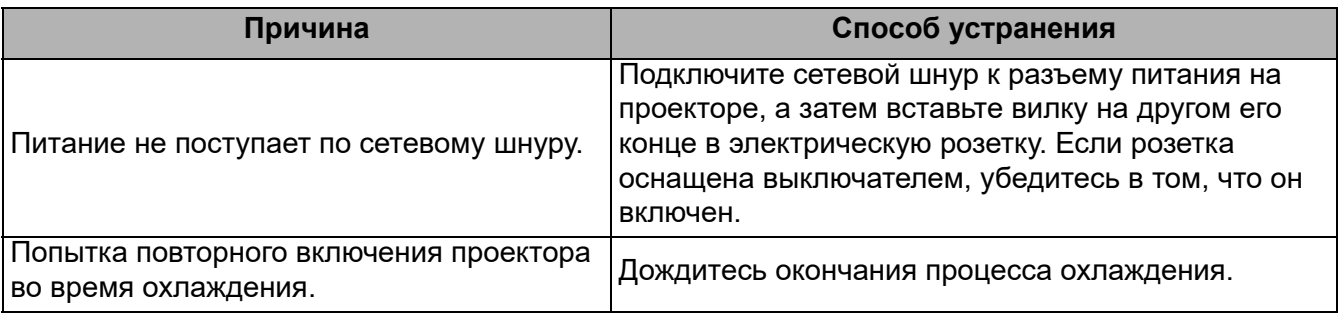

#### **Нет изображения**

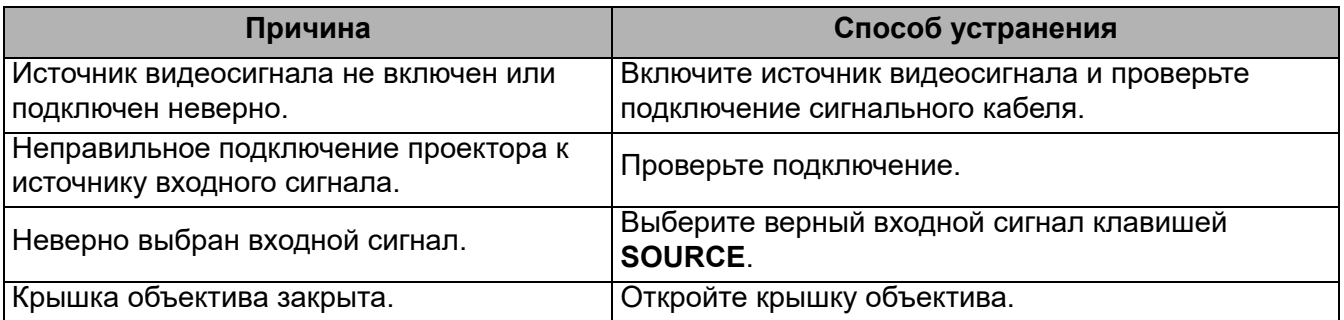

#### **Размытое изображение**

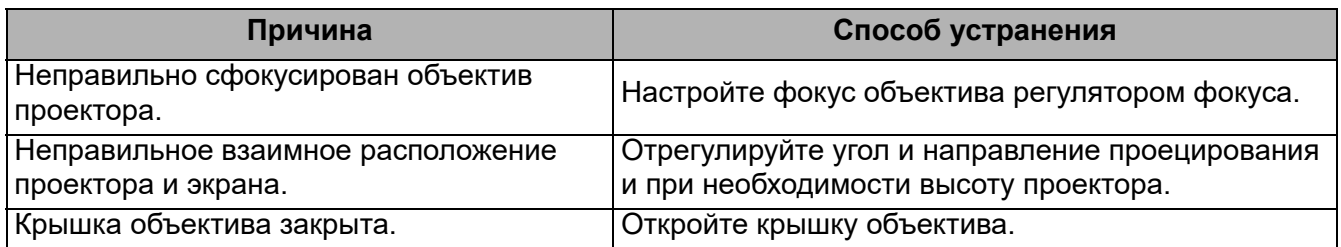

#### **Не работает пульт ДУ.**

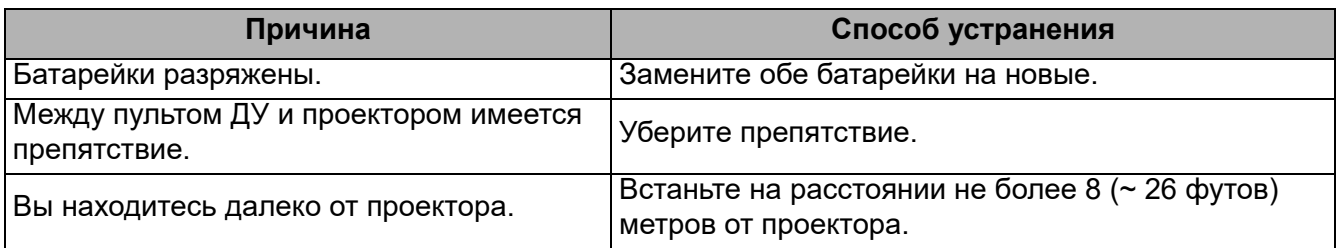

#### **Неправильно указан пароль.**

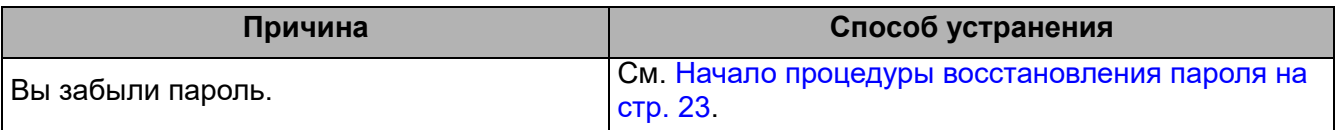

## <span id="page-41-0"></span>**Технические характеристики**

## <span id="page-41-1"></span>**Характеристики проектора**

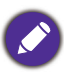

Все характеристики могут изменяться без предварительного уведомления.

#### **Оптические характеристики**

#### Разрешение 1920 x 1080 1080p

Проекционная система

Кристалл DLP® Объектив

 $F = 2.8$ ; f = 7,46 мм

Смещение 109%±3%

Коэффициент масштабирования: Постоянный

Источник света Лазерный диод

#### **Электрические характеристики**

Питание

100-240 В переменного тока, 3,00 А, 50/60 Гц (автоматический)

Энергопотребление 360 Вт (макс.); < 0,5 Вт в обычном режиме ожидания; <2 Вт (если в настройках режима ожидания включена функция Сеть)

#### **Механические характеристики**

Вес

5,6 кг  $\pm$  100 г (12,3 фунта  $\pm$  0,22 фунта)

#### **Выходные разъемы**

Выход RGB D-Sub (15-контактов, гнездо) – 1 шт. Динамик

10 Ватт – 1 шт.

Выход аудиосигналов Аудиоразъем ПК – 1 шт.

#### **Управление**

USB

Источник питания типа А, 1,5 А -1 шт., Mini-B - 1 шт.

Управление через последовательный порт RS-232 9 контактов – 1 шт.

ИК-приемник – 2 шт.

Управление по локальной сети Проводной (RJ45)

#### **Входные разъемы**

Вход компьютера Вход RGB D-Sub (15-контактов, гнездо) – 2 шт. Вход видеосигнала S-VIDEO Разъем Mini DIN (4-контакта) – 1 шт. VIDEO Гнездо RCA – 1 шт. Вход сигнала SD/HDTV Аналоговый - Компонентный (через вход RGB) Цифровой порт HDMI – 1 шт. Вход аудиосигналов Аудио вход Аудиоразъем ПК – 1 шт. Аудиоразъем для микрофона – 1 шт. Аудиоразъем RCA (Л/П) – 1 шт.

#### **Требования к окружающей среде**

Рабочая температура 0°C–40°C на уровне моря

Отн. влажность при эксплуатации 10-90% (без конденсации)

Высота над уровнем моря при эксплуатации 0–1499 м при 0–35°C 1500–3000 м при температуре 0-30°C (при включенном режиме высокогорья)

Температура хранения -20°C–60°C на уровне моря

Влажность при хранении 10-90% отн. влажн. (без конденсации)

Высота над уровнем моря при хранении 30°Cпри 0–12 200 м над уровнем моря

Транспортировка Рекомендуется использовать оригинальную или аналогичную упаковку.

#### Ремонт

Чтобы найти окно связи с сервисным центром, зайдите на приведенный ниже веб-сайт и выберите свою страну. http://www.benq.com/welcome

## <span id="page-42-0"></span>**Габаритные размеры**

410 мм (Ш) x 157,7 мм (В) x 272 мм (Д)

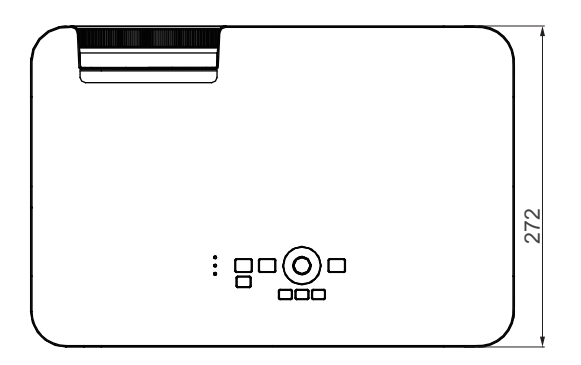

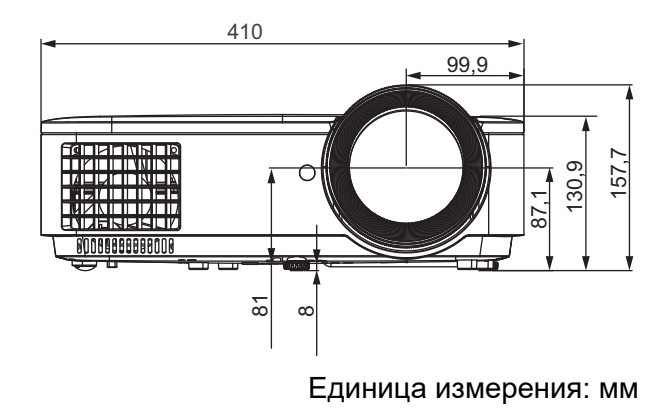

## <span id="page-43-0"></span>**Таблица синхронизации**

### Поддерживаемые режимы синхронизации для входа ПК

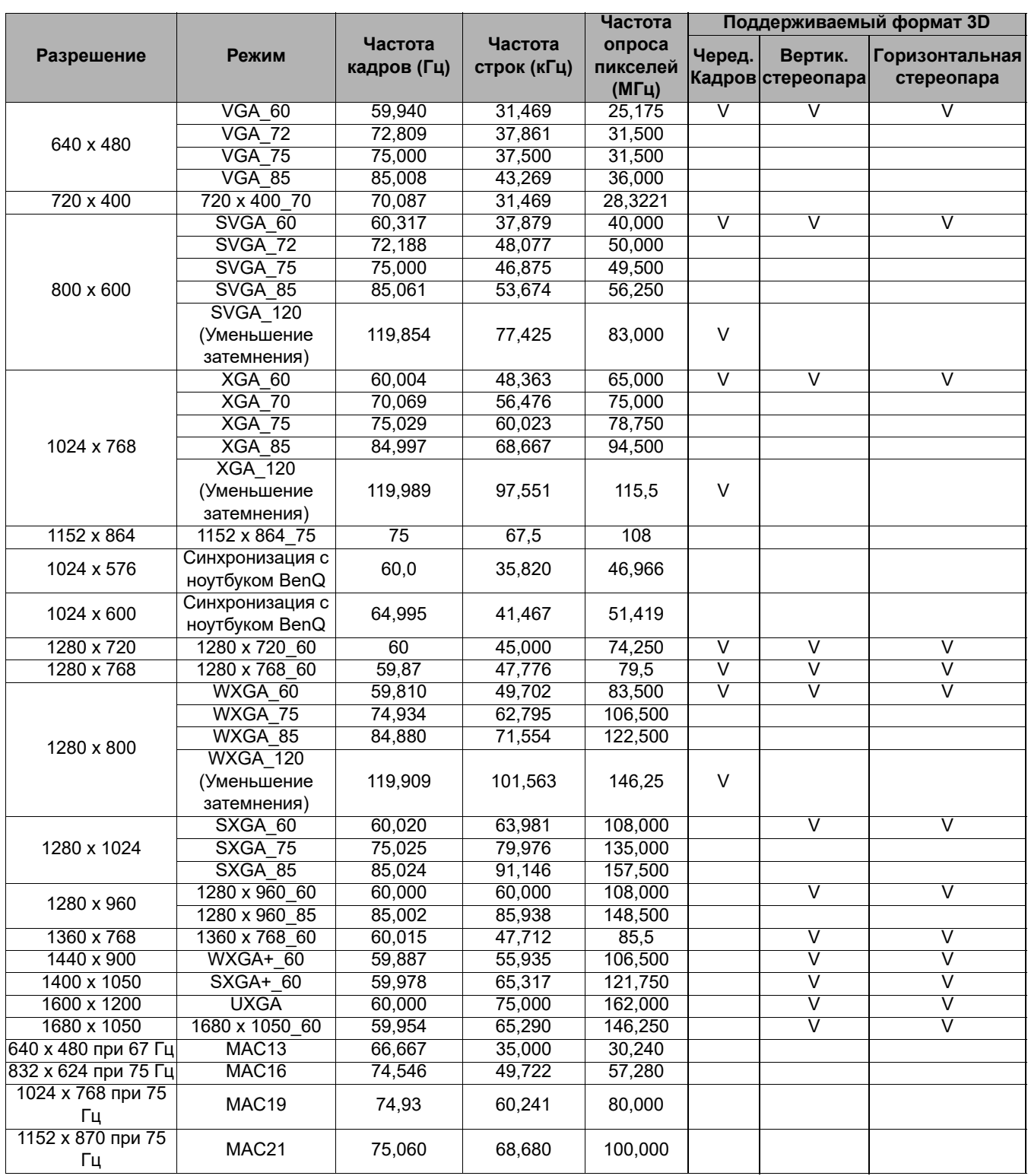

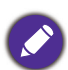

Параметры синхронизации, приведенные выше, могут не поддерживаться в зависимости от EDID-файла и ограничений графической VGA-карты. Возможно, некоторые стандарты синхронизации выбрать будет невозможно.

#### Поддерживаемые частоты синхронизации для входа HDMI (HDCP)

#### • Синхронизация ПК

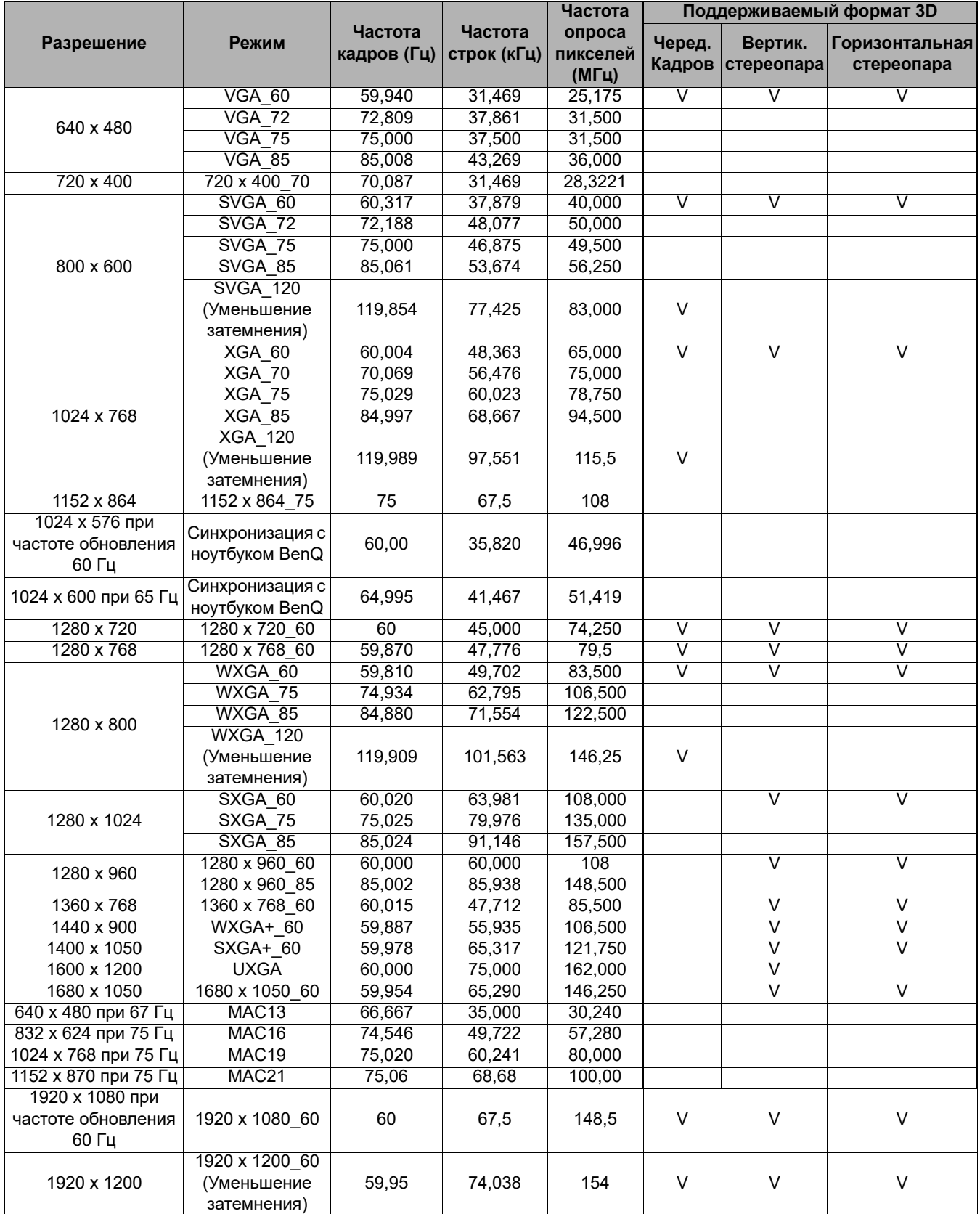

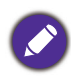

Параметры синхронизации, приведенные выше, могут не поддерживаться в зависимости от EDID-файла и ограничений графической VGA-карты. Возможно, некоторые стандарты синхронизации выбрать будет невозможно.

#### • Синхронизация Видео

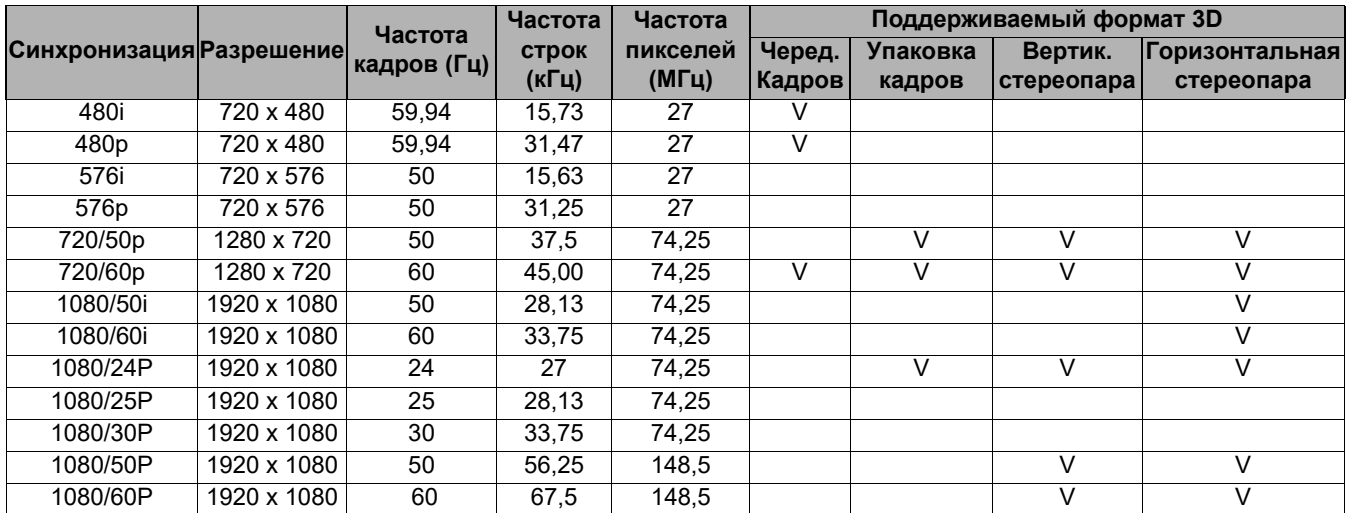

#### Поддерживаемая синхронизация для Component-YPbPr

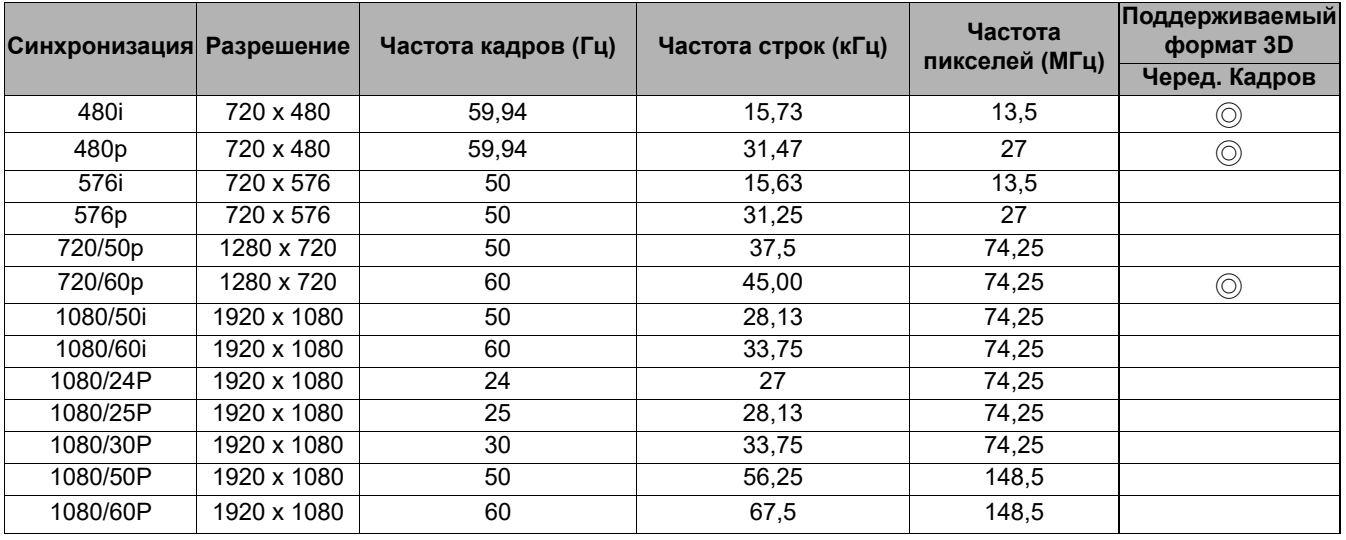

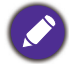

◎: поддержка формата 3D, установленного вручную

#### Поддерживаемые режимы синхронизации для входов Видео и S-Video

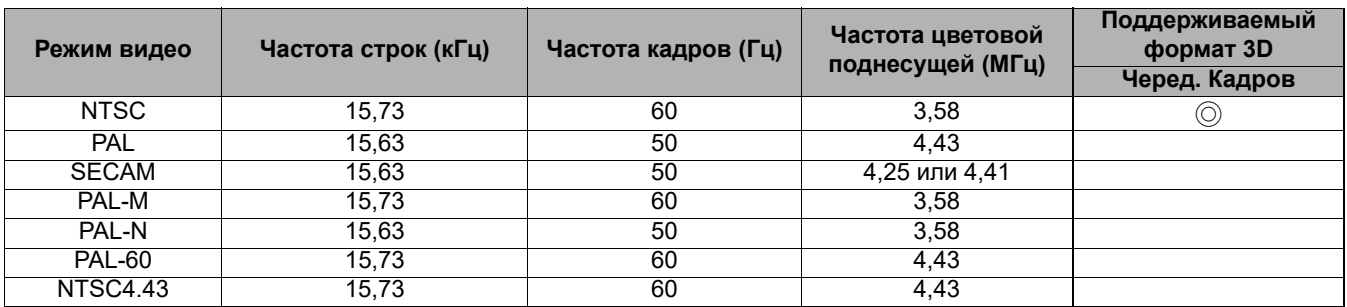

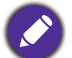

◎: поддержка формата 3D, установленного вручную